# **ATX-LTE - instrukcja instalacji**

Genevo sp. z o.o.

19 kwietnia 2022 ver. 140

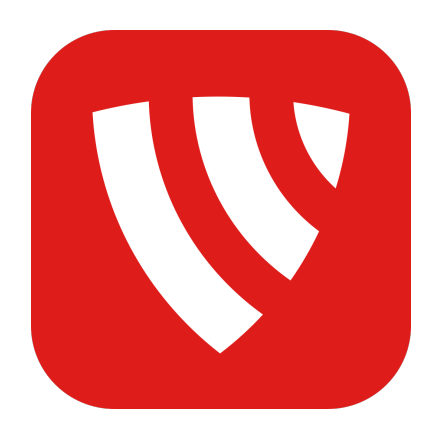

Instrukcja instalacji ATX-LTE c 2020-2021 Genevo sp. z o.o. Wszelkie prawa zastrzeżone. Zaprojektowano i starannie wyprodukowano w Polsce.

# **Spis treści**

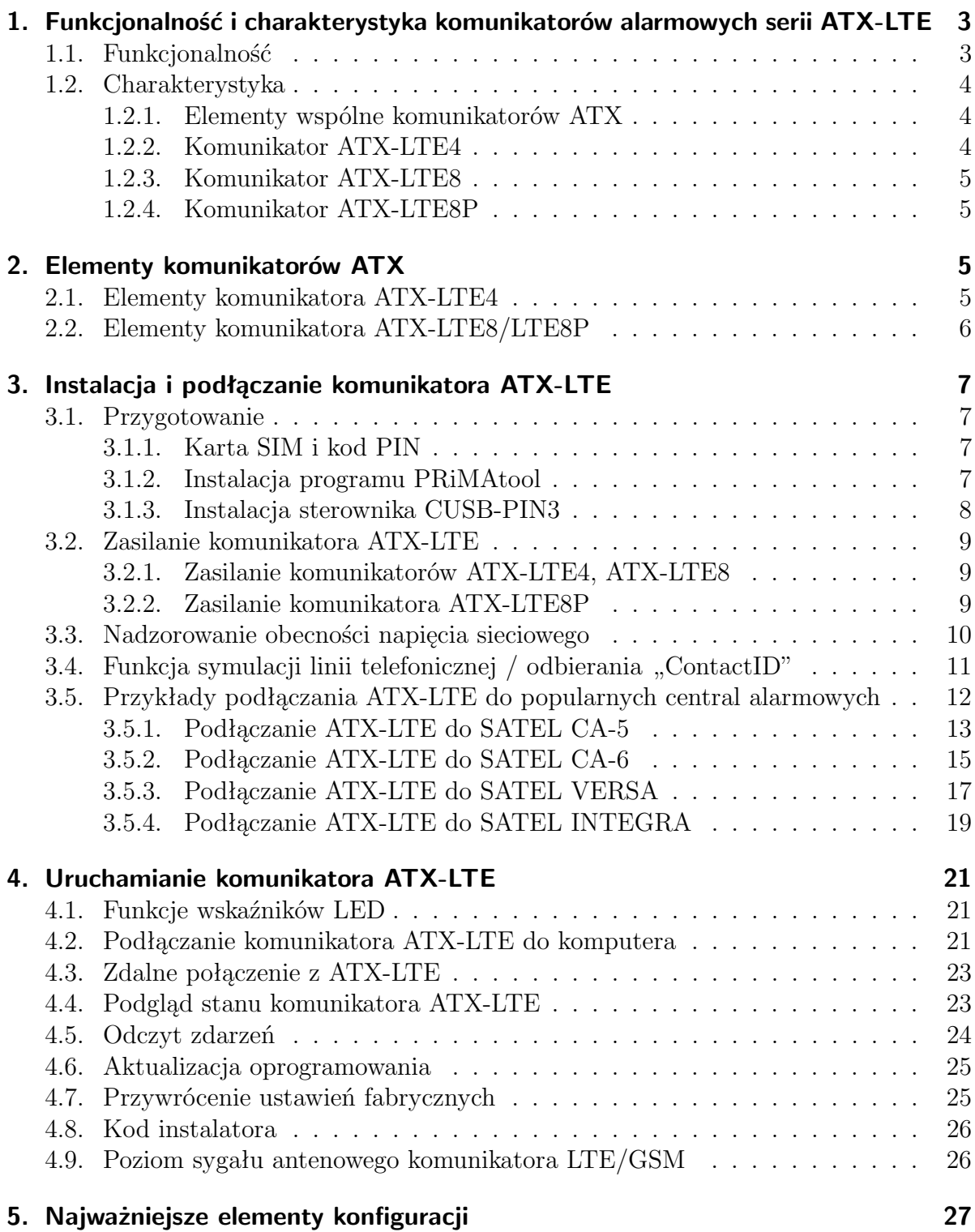

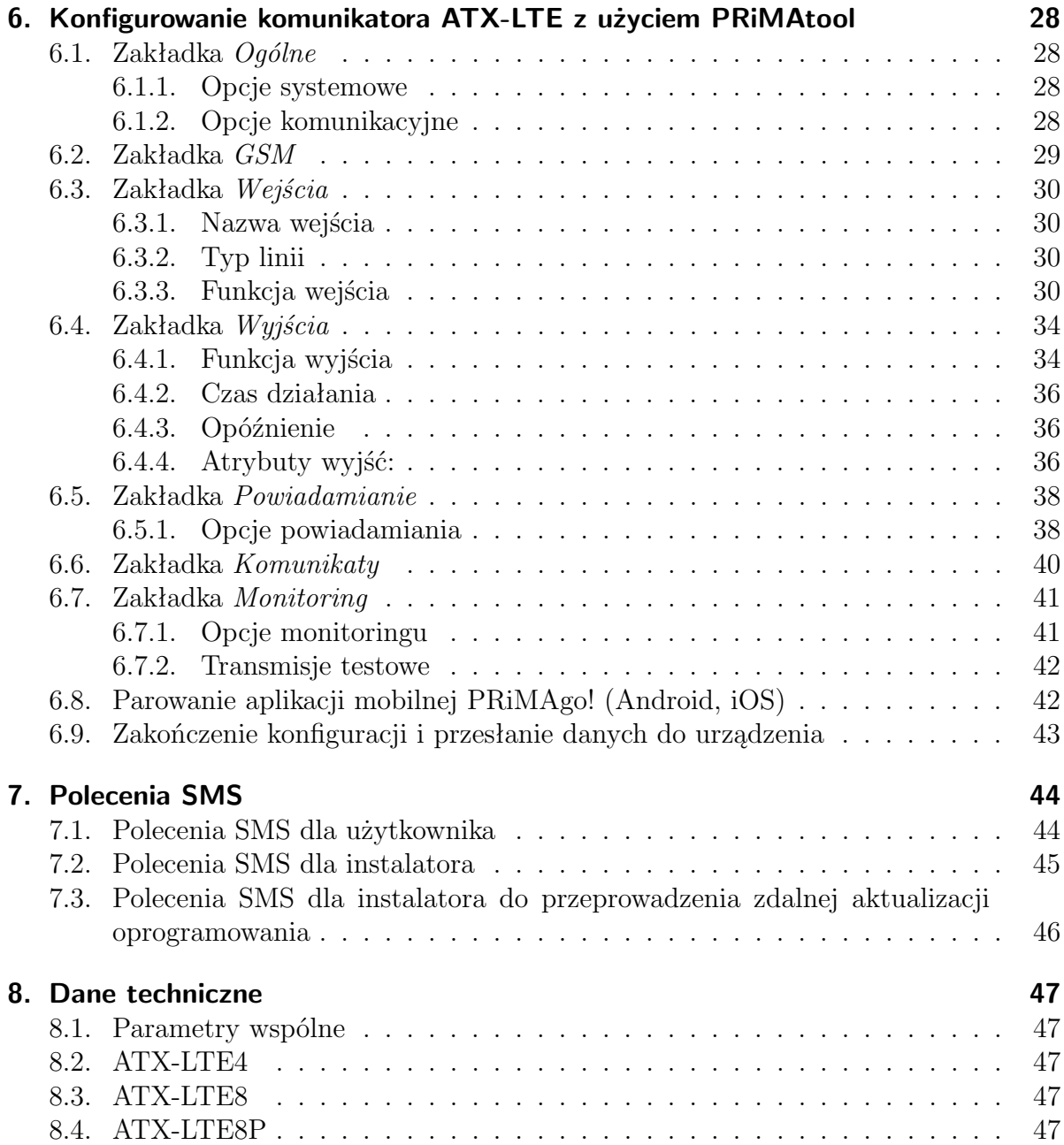

# **1. Funkcjonalność i charakterystyka komunikatorów alarmowych serii ATX-LTE**

# **1.1. Funkcjonalność**

ATX-LTE to rodzina uniwersalnych komunikatorów alarmowych udostępniających funkcje komunikacyjne dla central alarmowych i innych podobnych urządzeń, w oparciu o sieci komórkowe. Połączenie z centralą alarmową/urządzeniami może odbywać się za pośrednictwem odpowiednio skonfigurowanych wejść/wyjść komunikatora, oraz za pomocą symulowanej linii telefonicznej w celu odbierania komunikatów monitoringu ContactID / [4/2].

Funkcjonalność komunikatorów ATX-LTE:

- monitoring do SMA,
- powiadamianie: PUSH, SMS, CLIP,
- zdalne sterowanie: Aplikacje (iOS, Android), SMS,

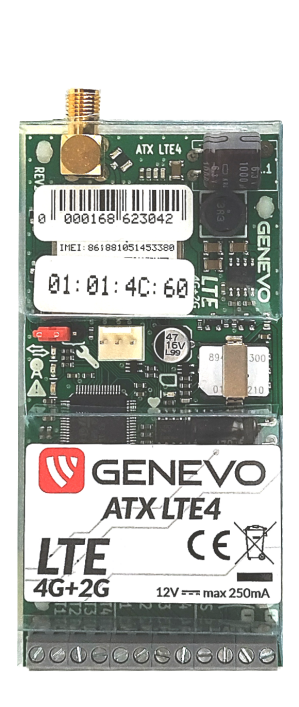

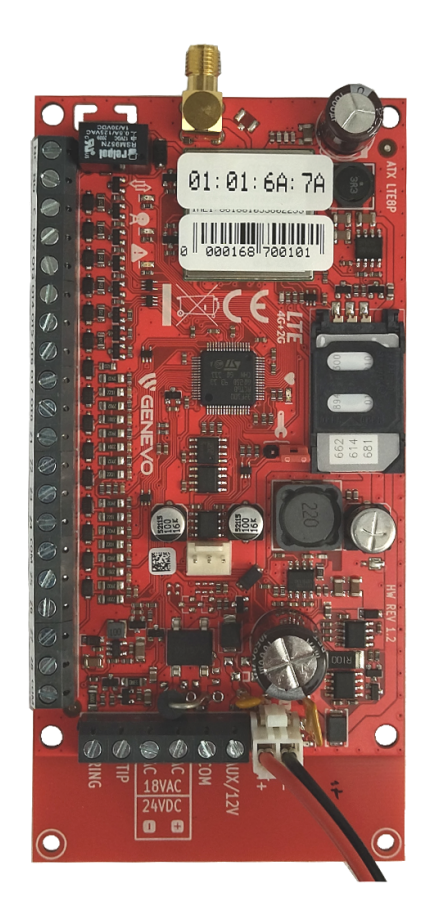

Rysunek 1: ATX-LTE4 i ATXLTE8(P)

### **1.2. Charakterystyka**

#### **1.2.1. Elementy wspólne komunikatorów ATX**

- komunikacja w sieciach LTE(4G) i GSM/GPRS(2G),
- wejścia sygnałów: NO, NC,
- wyjścia sterowane: niskoprądowe OC i/lub przekaźnikowe REL,
- symulacja linii telefonicznej PSTN z funkcją odbierania ContactID (DTMF),
- współpraca z większością stacji monitorowania: SAFESTAR, KRONOS, ADINFO, SATEL STAM-2, SIA-IP, SMS, inne (SURGARD przez MSR-XC),
- powiadamianie SMS, CLIP: 32 numery
- zdalne sterowanie: SMS, aplikacje (iOS, Android)
- bufor 1000 zdarzeń,
- zdalna aktualizacja Firmware,
- zdalne konfigurowanie komunikatora

#### **1.2.2. Komunikator ATX-LTE4**

- 4 wejścia: NO, NC,
- 4 wyjścia niskoprądowe OC,
- wejście kontroli zasilania 230V
- zasilanie 12-14VDC, średni pobór prądu <150mA
- kontrola akumulatora centrali alarmowej
- montaż w obudowie centrali (przyklejany lub magnetyczny [opcja])
- złącze anteny SMA-F (opcja: U.FL)
- format karty SIM: nanoSIM

#### **1.2.3. Komunikator ATX-LTE8**

- 8 wejść: NO, NC,
- 8 wyjść (1 przekaźnikowe, 7 niskoprądowych OC)
- wejście kontroli zasilania 230V
- zasilanie 12-14VDC, średni pobór prądu <150mA
- kontrola akumulatora centrali alarmowej
- złącze anteny SMA-F (opcja: U.FL)

#### **1.2.4. Komunikator ATX-LTE8P**

- 8 wejść: NO, NC,
- 8 wyjść (1 przekaźnikowe, 7 niskoprądowych OC)
- wbudowany zasilacz buforowy 12V 1A,
- zasilanie 16-18VAC, średni pobór prądu <120mA
- zasilanie pomocnicze: akumulator SLA 12V 7Ah
- Wyjście AUX do zasilania urządzeń pomocniczych,
- złącze anteny SMA-F (opcja: U.FL)

# **2. Elementy komunikatorów ATX**

#### **2.1. Elementy komunikatora ATX-LTE4**

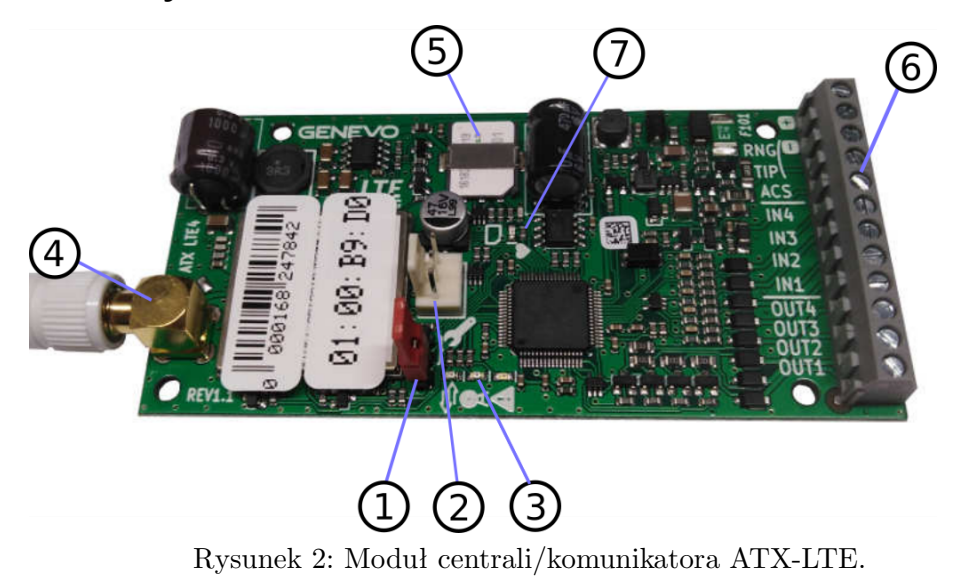

- 1. zworka serwisowa
- 2. złącze RS-TTL PIN3 do połączenia z PC,
- 3. wskaźniki LED (transmisja/odbiór "ContactID"; Połączenie GSM/LTE; Awaria)
- 4. złącze SMA-F do podłączania anteny GSM/LTE,
- 5. gniazdo karty SIM w formacie Nano-SIM,
- 6. zaciski przyłączeniowe: +12V; (–)/RING; TIP; ACS; wejścia IN1..IN4; wyjścia OUT1..OUT4
- 7. dioda sygnalizująca poziom sygnału z anteny

# 9 5  $\left( \widehat{4}\right)$ 7 8

## **2.2. Elementy komunikatora ATX-LTE8/LTE8P**

Rysunek 3: Moduł centrali/komunikatora ATX-LTE.

- 1. zworka serwisowa
- 2. złącze RS-TTL PIN3 do połączenia z PC,
- 3. wskaźniki LED (transmisja/odbiór "ContactID"; Połączenie GSM/LTE; Awaria)
- 4. złącze SMA-F do podłączania anteny GSM/LTE,
- 5. gniazdo karty SIM,
- 6. złącze podłączenia akumulatora,
- 7. zaciski przyłączeniowe: AUX(12V); COM; AC; ACs; TIP; RING
- 8. zaciski przyłączeniowe: NC; NO; C; OUT2..OUT8; Z1..Z8; COM
- 9. dioda sygnalizująca poziom sygnału z anteny

# **3. Instalacja i podłączanie komunikatora ATX-LTE**

# **3.1. Przygotowanie**

Do uruchomienia i skonfigurowania komunikatora ATX-LTE potrzebne będą:

- komunikator ATX-LTE,
- obudowa z transformatorem i akumulatorem (ATX-LTE8P),
- źródło zasilania 12VDC (ATX-LTE4/LTE8)
- komputer z systemem operacyjnym Windows 7 lub nowszym,
- program PRiMAtool v 1.4 lub nowszy,
- przewód programowania CUSB-PIN3,
- karta SIM w formacie Nano SIM (ATXLTE4), najlepiej z włączonym pakietem danych (LTE/GPRS),

#### **3.1.1. Karta SIM i kod PIN**

Komunikator przystosowany jest do pracy z kartą SIM w formacie Nano SIM (ATXLTE4). Karta SIM może wymagać kodu PIN do korzystania z niej. W przypadku stosowania karty SIM wymagającej podania kodu PIN do użycia, należy właściwy kod PIN zaprogramować w komunikatorze przed włożeniem tej karty.

Próba użycia karty w sytuacji, gdy w komunikatorze ustawiony jest nieprawidłowy kod PIN spowoduje wykorzystanie 2 prób odblokowania karty. W tej sytuacji, komunikator zgłosi awarię: *Kod PIN zablokowany*. Należy wyjąć kartę z urządzenia, i przeprowadzić odblokowanie karty z użyciem innego urządzenia, np. telefonu. Na karcie pozostaje jedynie ostatnia próba wprowadzenia kodu PIN, w przypadku błędu podczas tej próby do odblokowania karty niezbędny będzie kod PUK.

#### **3.1.2. Instalacja programu PRiMAtool**

Program konfiguracyjny GENEVO PRiMAtool dostępny jest na stronie *www.genevo.pl* w zakładce Wsparcie *→* Pliki do pobrania.

- 1. Wejść na stronę www.genevo.pl i wybrać *Wsparcie→Pliki do pobrania*.
- 2. Klikniecie na *PRiMAtool v 1.4* spowoduje pobranie programu.
- 3. Pobrany plik należy otworzyć, następnie uruchomić: *PRiMAtoolSetup.exe*.

#### **3.1.3. Instalacja sterownika CUSB-PIN3**

Sterownik do przewodu CUSB-PIN3 do konfigurowania wszystkich urządzeń firmy GENEVO jest dostępny na stronie www.genevo.pl.

- 1. Wejść na stronę www.genevo.pl i wybrać *Wsparcie→Pliki do pobrania*.
- 2. Klikniecie na *Sterowniki CUSB-PIN3* spowoduje pobranie sterownika.
- 3. Pliki sterownika należy rozpakować.
- 4. Zainstalować sterownik z menu *Centrum Sterowania* podając katalog do którego zostały rozpakowane pliki.

# **3.2. Zasilanie komunikatora ATX-LTE**

#### **3.2.1. Zasilanie komunikatorów ATX-LTE4, ATX-LTE8**

Komunikator wymaga zasilania napięciem stałym 12V DC.

Minimalna wydajność prądowa wyjścia wykorzystywanego do zasilania komunikatora to 500mA.

Źródło zasilania należy podłączyć z zachowaniem odpowiedniej polaryzacji, do zacisków  $(+)$  i  $(-)$  komunikatora.

**Funkcja nadzorowania akumulatora** Komunikatory ATX-LTE posiadają wbudowaną funkcję nadzorowania akumulatora podłączonego do centrali alarmowej, z której są zasilane.

Nadzorowanie napięcia akumulatora powoduje zgłoszenie Awarii akumulatora, gdy napięcie na zaciskach (+) i (–) komunikatora spadnie poniżej 11.5V.

Po wykryciu awarii akumulatora, wzrost napięcia powyżej poziomu 12.0V po upływie 10 minut od wykrycia awarii akumulatora, zostanie zarejestrowany jako Koniec awarii akumulatora.

Takie zachowanie ma na celu wyeliminowanie powtarzanych sygnałów w przypadku, gdy napięcie akumulatora będzie wahać się w okolicy napięć progowych.

#### **3.2.2. Zasilanie komunikatora ATX-LTE8P**

Komunikator wymaga zasilania napięciem zmiennym (16–18VAC) lub napięciem stałym (16-24VDC).

Minimalna wydajność prądowa używanego zasilacza to 20VA.

Źródło zasilania należy podłączyć do zacisków (AC) i (ACs) komunikatora.

Komunikator wymaga użycia akumulatora kwasowego 12V 7Ah do poprawnej pracy.

## **3.3. Nadzorowanie obecności napięcia sieciowego**

Komunikatory ATX-LTE4 oraz ATX-LTE8 posiadają dodatkową funkcję nadzorowania obecności napięcia zmiennego AC (16..20VAC).

Jest to typowy zakres napięć wykorzystywanych do zasilania central popularnych alarmowych. Chcąc skorzystać z funkcji nadzorowania obecności napięcia zmiennego, należy podłączyć jeden z zacisków obwodu wtórnego (16..20VAC) transformatora zasilającego centralę alarmową, do wejścia ACSNS w komunikatorze ATX-LTE.

Układ detekcji będzie działał prawidłowo jedynie w przypadku, gdy zacisk (–) komunikatora połączony jest z "masą" centrali wykorzystującej ten trasformator do zasilania. Prawidłowy schemat połączeń przedstawiony jest na poniższym rysunku:

# **CENTRALA ALARMOWA**

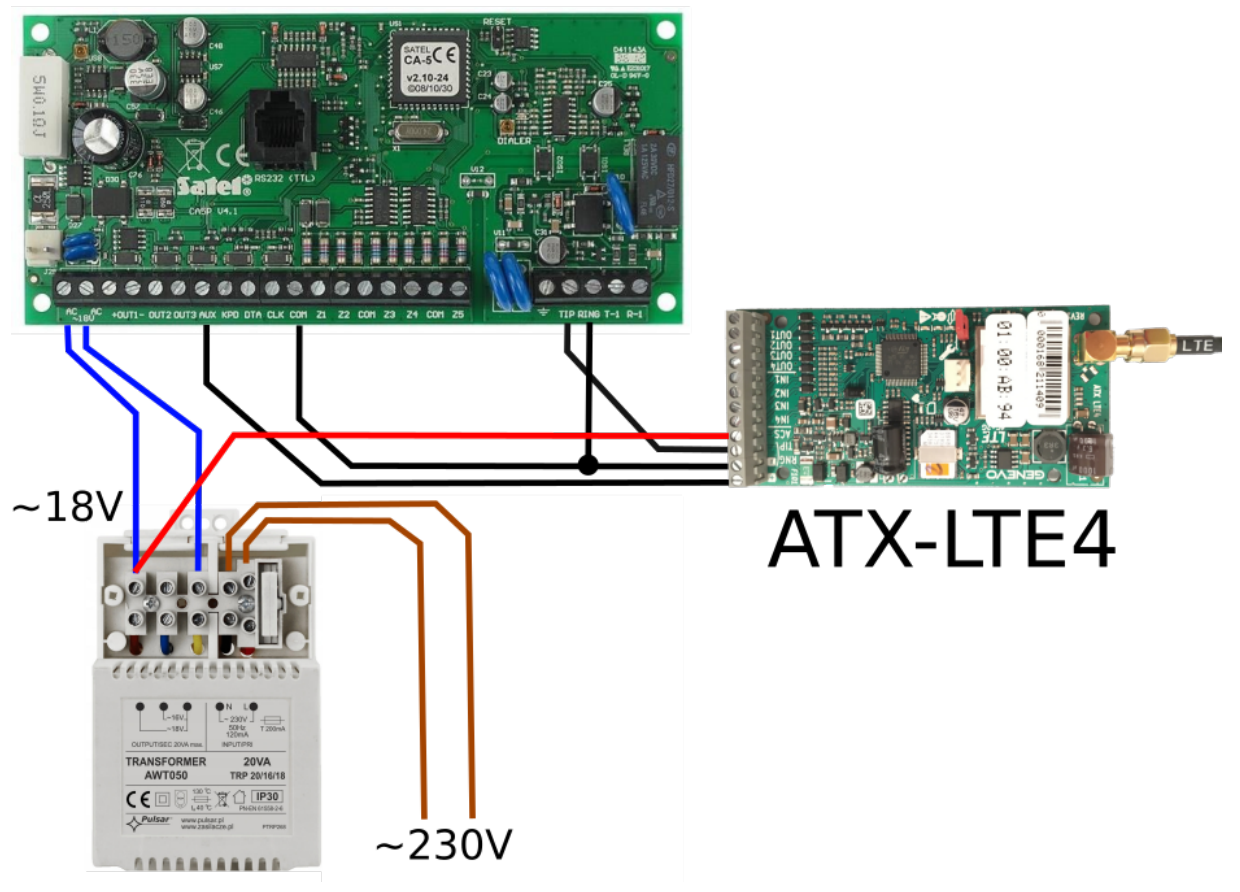

Rysunek 4: Podłączenie sygnału ACSNS (czerwona linia) oraz TIP RING do komunikatora ATX-LTE4.

**UWAGA! Do komunikatora ATX-LTE pod żadnym pozorem nie wolno bezpośrednio podłączać napięcia AC 230V**

#### **3.4. Funkcja symulacji linii telefonicznej / odbierania "ContactID"**

Komunikatory ATX wyposażone są w układ symulacji linii telefonicznej, którego celem jest umożliwienie odbierania transmisji sygnałów "ContactID" z centrali alarmowej.

Dzięki tej funkcji, w przypadku podłączenia do central alarmowych wyposażonych w dialer telefoniczny z obsługą formatu "ContactID" możliwe jest uzyskanie szczegółowej informacji o zdarzeniu, i przesłanie jej do stacji monitorującej.

Symulowana linia telefoniczna wykorzystuje zaciski "TIP" i "RING" komunikatora. W przypadku komunikatora ATX-LTE4, zacisk "RING" współdzielony jest z zaciskiem  $(-)$ (Rys.4).

Napięcie symulowanej linii telefonicznej, bez obciążenia, wynosi 24VDC. Jest to napięcie wystarczające do poprawnej pracy dialerów telefonicznych większości popularnych central alarmowych.

Funkcjonowanie symulowanej linii telefonicznej będzie zależeć od skonfigurowania opcji w sekcji *Monitoring*.

**W centrali alarmowej podłączanej do komunikatorza ATX-LTE nie ma konieczności zaprogramowania konkretnego numeru telefonu stacji monitorującej. Komunikator zaakceptuje dowolny wybrany przez centralę numer telefonu, i uruchomi nasłuchiwanie transmisji zdarzenia.**

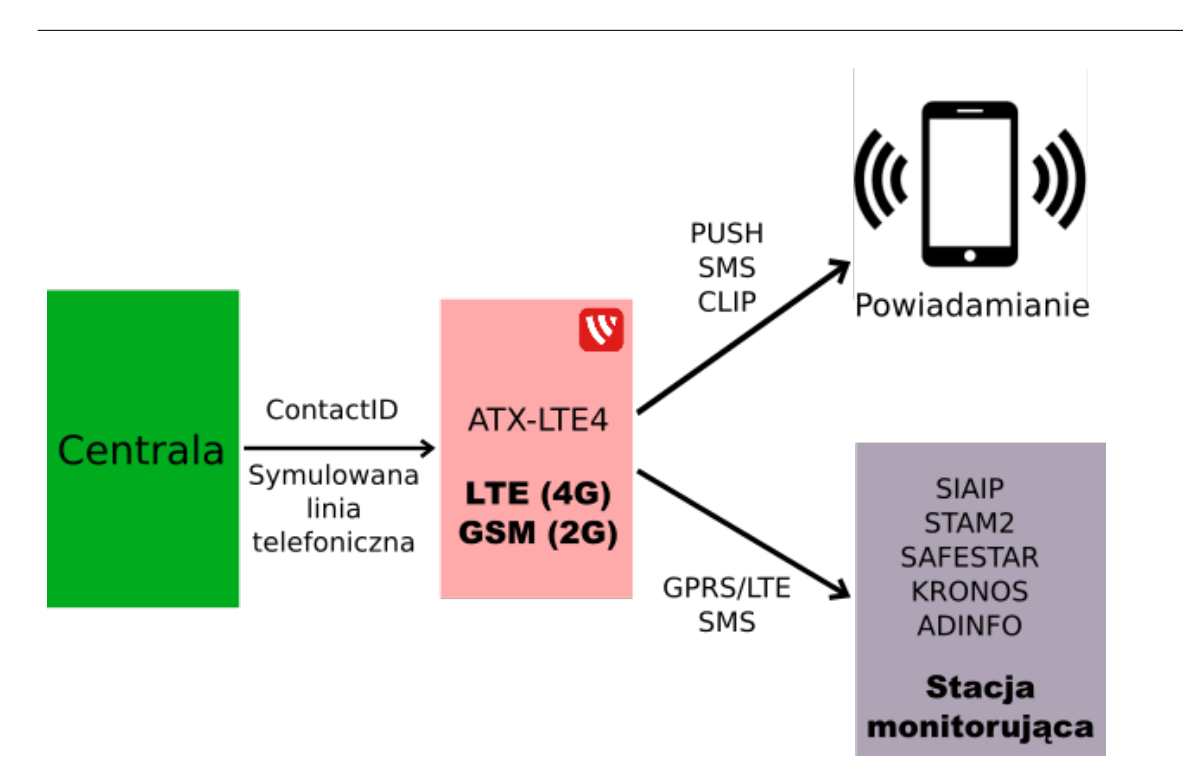

Rysunek 5: Sygnał ContactID nadany przez centralę jest odebrany przez moduł ATXLTE. Następnie jest przesyłany do stacji monitorującej za pomocą sieci komórkowej (GSM/LTE).

## **3.5. Przykłady podłączania ATX-LTE do popularnych central alarmowych**

Poniższe schematy stanowią proponowany sposób podłączenia modułu ATX-LTE do popularnych central alarmowych SATEL. Dla każdej konfiguracji, opisany jest zakres funkcjonalności. Przykłady sugerują również część programowania urządzeń, związaną z realizacją proponowanych funkcji. Należy pamiętać, że wymagane jest również ogólne skonfigurowanie obu współpracujących urządzeń, poza wymienionymi w opisie funkcjami.

#### **3.5.1. Podłączanie ATX-LTE do SATEL CA-5**

Połączenia:

- AUX, COM: zasilanie komunikatora
- AC: nadzorowanie zasilania sieciowego
- TIP, RING: zdarzenia *ContactID* z centrali
- Z1: zdalne sterowanie z aplikacji
- OUT3: wskaźnik czuwania dla aplikacji

Funkcjonalność:

- Powiadomienie o alarmach, (CLIP, SMS, Push),
- Transmisja alarmów do stacji monitorującej z użyciem protokołu ContactID,
- Zdalne sterowanie centralą (włączanie, wyłączanie czuwania) za pomocą aplikacji PRiMAgo! (Android, iOS) oraz SMS.

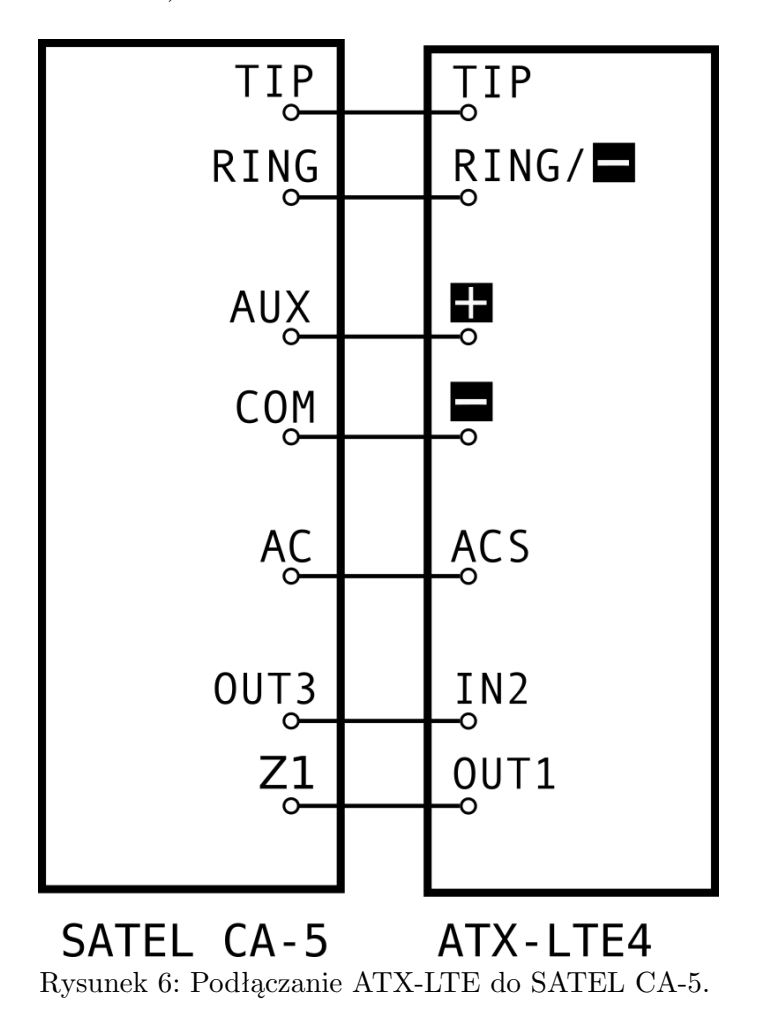

Programowanie wejść/wyjść urządzeń:

- $\bullet\,$  Centrala CA-5:
	- **–** Wejście Z1 funkcja wejścia: *7. Zał./wył. czuwanie, opcja: sterowanie bistabilne, opcja: naruszenie wejścia może załączyć/wyłączyć czuwanie i skasować alarm*.
	- **–** Wyjście OUT3 funkcja wyjścia: *4.Wskaźnik czuwania*.
	- **–** Zaciski TIP, RING: Transmisja wybranych zdarzeń w formacie *ContactID*
- Moduł ATX-LTE:
	- **–** Wejście IN2 funkcja wejścia: *13.Czuwanie Strefa 1*,
	- **–** Wyjście OUT1 funkcja wyjścia: *17. Włącz./wył. bistabilne czuwania Strefa 1*.

#### **3.5.2. Podłączanie ATX-LTE do SATEL CA-6**

Połączenia:

- +OUT3, COM: zasilanie komunikatora
- AC: nadzorowanie zasilania sieciowego
- TIP, RING: zdarzenia *ContactID* z centrali
- CTL: zdalne sterowanie z aplikacji
- OUT5: wskaźnik czuwania dla aplikacji

Funkcjonalność:

- Powiadomienie o alarmach, (CLIP, SMS, Push),
- Transmisja alarmów do stacji monitorującej z użyciem protokołu ContactID,
- Zdalne sterowanie centralą (włączanie, wyłączanie czuwania) za pomocą aplikacji PRiMAgo! (Android, iOS) oraz SMS.

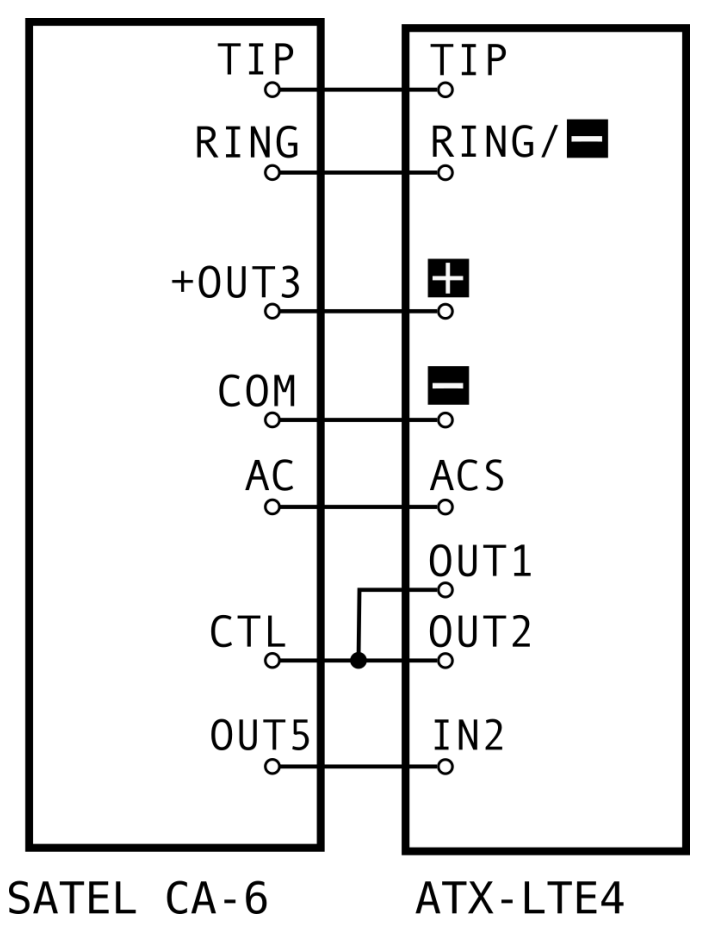

Rysunek 7: Podłączanie ATX-LTE do SATEL CA-6.

Programowanie wejść/wyjść urządzeń:

- $\bullet\,$  Centrala CA-6:
	- **–** Wejście sterujące CTL funkcja: *Zał./wył. czuwanie, zakres: Strefa A/B/A+B*,
	- **–** Wyjście OUT5 funkcja wyjścia: *14.Wskaźnik czuwania*.
	- **–** Zaciski TIP, RING: Transmisja ContactID
- Moduł ATX-LTE:
	- **–** Zaciski TIP, RING/(–) Symulacja linii telefonicznej ContactID
	- **–** Wejście IN2 funkcja wejścia: *13.Czuwanie*,
	- **–** Wyjście OUT1 funkcja wyjścia: *5. Włącz. czuw. monostabilne*,
	- **–** Wyjście OUT2 funkcja wyjścia: *1. Wyłącz. czuw.*.

#### **3.5.3. Podłączanie ATX-LTE do SATEL VERSA**

Połączenia:

- AUX, COM: zasilanie komunikatora
- AC: nadzorowanie zasilania sieciowego
- TIP, RING: zdarzenia *ContactID* z centrali
- Z1, Z2: zdalne sterowanie z aplikacji
- OUT4: wskaźnik czuwania dla aplikacji

Funkcjonalność:

- Powiadomienie o alarmach, (CLIP, SMS, Push),
- Transmisja alarmów do stacji monitorującej z użyciem protokołu ContactID,
- Zdalne sterowanie centralą (włączanie, wyłączanie czuwania) za pomocą aplikacji PRiMAgo! (Android, iOS) oraz SMS.

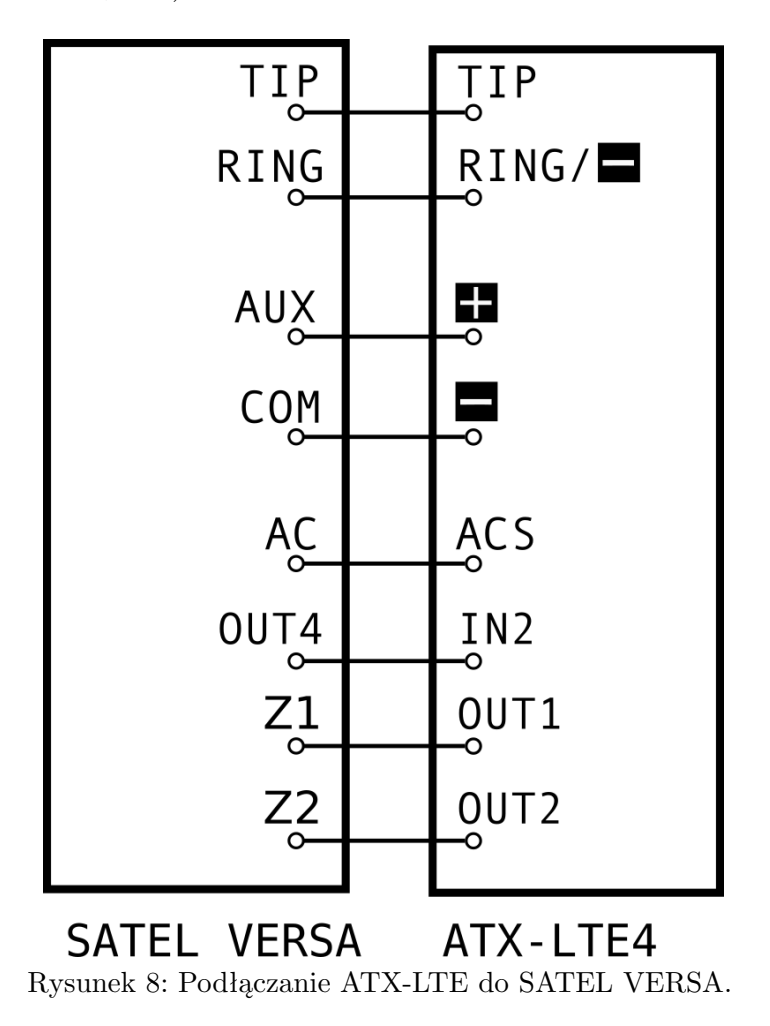

Programowanie wejść/wyjść urządzeń:

- Centrala VERSA:
	- **–** Wejście Z1 funkcja wejścia: *14. Zał.czuwanie*.
	- **–** Wejście Z2 funkcja wejścia: *15. Wył.czuwanie*.
	- **–** Wyjście OUT4 funkcja wyjścia: *18.Wskaźnik czuwania, wyzwalanie: Strefa 1, Strefa 2*.
	- **–** Zaciski TIP, RING: Transmisja wybranych zdarzeń w formacie *ContactID*
- Moduł ATX-LTE:
	- **–** Wejście IN2 funkcja wejścia: *13.Czuwanie Strefa 1*,
	- **–** Wyjście OUT1 funkcja wyjścia: *5. Włączanie czuwania monost. Strefa 1*.
	- **–** Wyjście OUT2 funkcja wyjścia: *1. Wył. czuwania Strefa 1*.

#### **3.5.4. Podłączanie ATX-LTE do SATEL INTEGRA**

Połączenia:

- AUX (lub +OUT4), COM: zasilanie komunikatora
- AC: nadzorowanie zasilania sieciowego
- TIP, RING: zdarzenia *ContactID* z centrali
- Z1, Z2: zdalne sterowanie z aplikacji
- OUT8(OC): wskaźnik czuwania dla aplikacji

Funkcjonalność:

- Powiadomienie o alarmach, (CLIP, SMS, Push),
- Transmisja alarmów do stacji monitorującej z użyciem protokołu ContactID,
- Zdalne sterowanie centralą (włączanie, wyłączanie czuwania) za pomocą aplikacji PRiMAgo! (Android, iOS) oraz SMS.

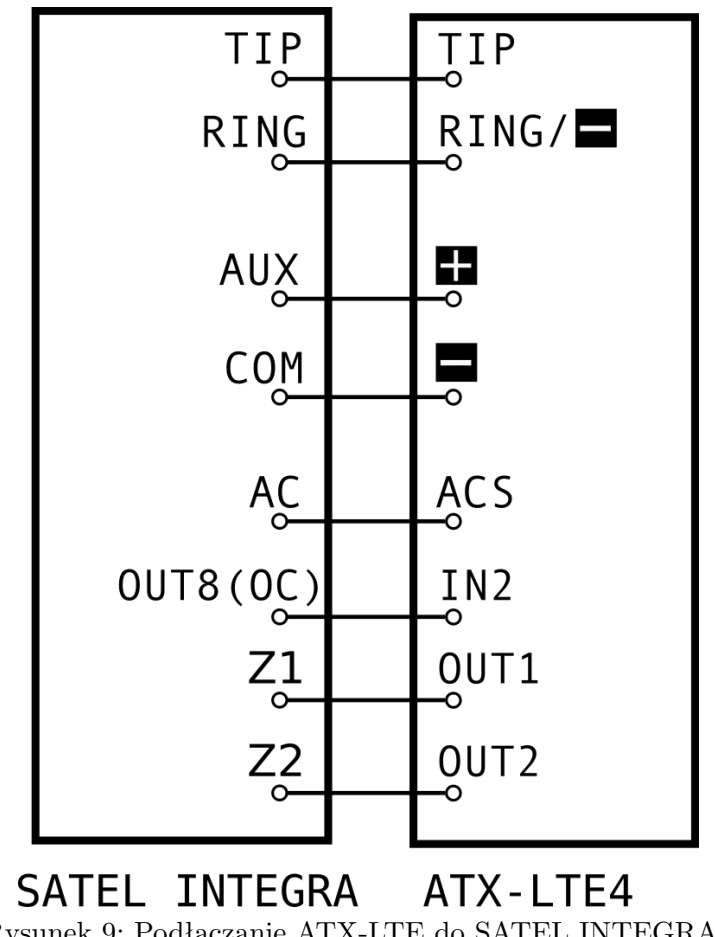

Rysunek 9: Podłączanie ATX-LTE do SATEL INTEGRA.

Programowanie wejść/wyjść urządzeń:

- Centrala INTEGRA:
	- **–** Wejście Z1 funkcja wejścia: *80. Zał.czuwanie*.
	- **–** Wejście Z2 funkcja wejścia: *81. Wył.czuwanie*.
	- **–** Wyjście OUT8(OC) funkcja wyjścia: *21.Wskaźnik czuwania, wyzwalanie: odpowiednie strefy*.
	- **–** Zaciski TIP, RING: Transmisja wybranych zdarzeń w formacie *ContactID*
- Moduł ATX-LTE:
	- **–** Wejście IN2 funkcja wejścia: *13.Czuwanie Strefa 1*,
	- **–** Wyjście OUT1 funkcja wyjścia: *5. Włączanie czuwania monost. Strefa 1*.
	- **–** Wyjście OUT2 funkcja wyjścia: *1. Wył. czuwania Strefa 1*.

# **4. Uruchamianie komunikatora ATX-LTE**

# **4.1. Funkcje wskaźników LED**

Cztery wskaźniki LED sygnalizują bieżący stan urządzenia:

- czerwona (w centralnej części płytki, oznaczona piktogramem serca) wskaźnik poziomu sygnału z anteny: półsekundowe błyski wskazują poziom sygnału. 1 błysk - 10%, 5 błysków - 100%,
- czerwona wskaźnik transmisji: zaświeca się przesyłając dane i powiadomienia, błyska odbierając dane ContactID z centrali,
- zielona wskaźnik połączenia z siecią komórkową:
	- **–** krótki błysk co 2 sekundy wyszukiwanie sygnału, niezalogowany do sieci GSM/LTE,
	- **–** świecenie przerywane zalogowany do sieci GSM/LTE,
	- **–** świeci jednostajnie zalogowany do sieci GSM/LTE i połączony z chmurą GENEVO,
- pomarańczowa wskaźnik awarii:
	- **–** świecenie przerywane 2 razy na sekundę awaria,
	- **–** wyłączona system działa poprawnie,
- jednoczesny błysk pomarańczowej i czerwonej 2 razy na sekundę tryb serwisowy,

# **4.2. Podłączanie komunikatora ATX-LTE do komputera**

- 1. Podłącz zasilanie (12V...14VDC) do zacisków "+", -"
- 2. Podłącz kabel CUSB-PIN3 do portu USB komputera i gniazda RS-TTL PIN3 w ATX-LTE.

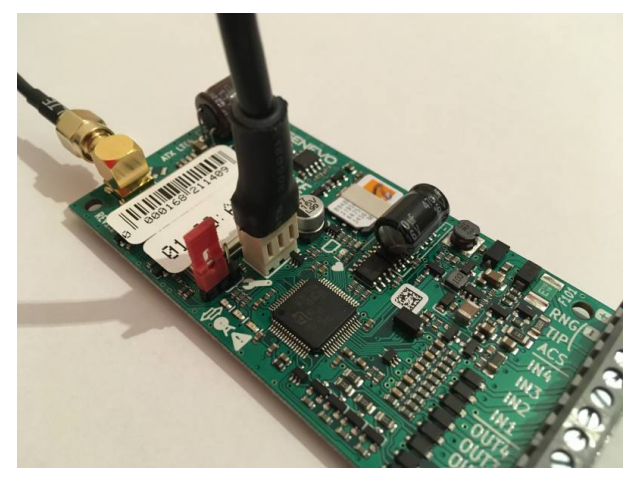

Rysunek 10: Podłączenie przewodu RS-TTL.

- 3. Uruchom program PRiMAtool.
- 4. Z menu programu wybierz *Narzędzia → Konfiguracja PRiMAtool*.
- 5. Wybierz port komunikacji.

Jeżeli na liście nie widać odpowiedniego portu, być może konieczne jest zainstalowanie sterowników kabla CUSB-PIN3.

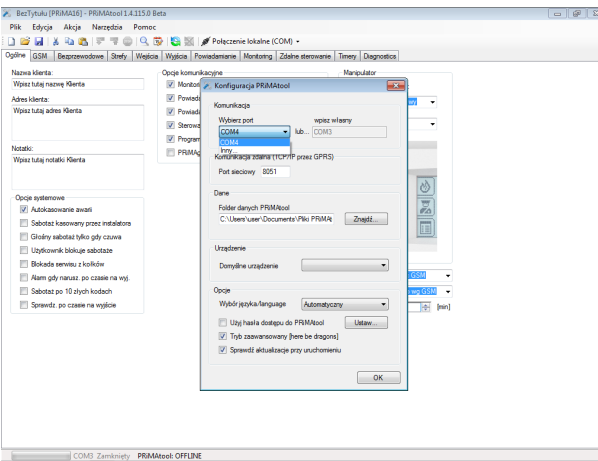

Rysunek 11: Ustawianie portu komunikacji.

6. Na pasku narzędziowym wybierz *Połączenie lokalne (COM)* jako tryb połączenia z komunikatorem.

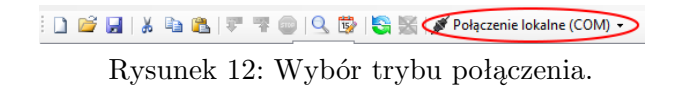

7. Połącz się z urządzeniem. Wybierz *Akcja → Otwórz połączenie* lub kliknij ikonę *Otwórz połączenie*.

**: D & H & B B F F © Q B (S) X | # Połączenie lokalne (COM) +** 

Rysunek 13: Otwieranie połączenia z urządzeniem.

8. Odczytaj konfigurację z urządzenia. Wybierz *Akcja → Odczytaj* lub kliknij ikonę *Odczytaj konfigurację*.

Odczyt konfiguracji jest potrzebny, żeby program odczytał dane identyfikacyjne komunikatora i powiązał je z plikiem konfiguracyjnym.

Rysunek 14: Przesyłanie konfiguracji z ATX-LTE do komputera.

- 9. Program PRiMAtool zapyta o kod serwisowy. Wpisz kod domyślny '12345', lub własny jeżeli był wcześniej ustawiony. Po wciśnięciu *OK*, PRiMAtool odczyta konfigurację.
- 10. Po odczytaniu konfiguracji, użyj funkcji Plik *→* Zapisz jako... aby zapisać na dysku indywidualny plik konfiguracyjny danego komunikatora.

#### **4.3. Zdalne połączenie z ATX-LTE**

1. Na pasku ikon ustaw *Poł.zdalne IP (GPRS szyfrowany przez chmurę)*, jako sposób komunikacji z urządzeniem.

Rysunek 15: Wybór trybu połączenia zdalnego z ATX-LTE

2. Wybierz *Akcja → Otwórz połączenie* lub kliknij ikonę *Otwórz połączenie*.

**in BIX b** BIF **F** © Q B (S) X | p Polaczenie lokalne (COM) +

Rysunek 16: Otwórz połączenie.

- 3. Program PRiMAtool wyświetli okno wprowadzania *kodu parującego* i kodu instalatora. *Kod parujący* zostanie odesłany jako odpowiedź na SMS o treści *prog* odebranego przez ATX-LTE z numeru instalatora.
- 4. Alternatywnie, dysponując plikiem konfiguracyjnym komunikatora zawierającym aktualny klucz komunikacji, zaznacz opcję: "Połącz używając klucza z pliku konfiguracyjnego". W tym sposobie łączenia, nie będzie konieczne wysyłanie SMS i wprowadzanie kodu parującego.

Dalsza obsługa konfiguracji jest taka sama jak dla *połączenia lokalnego (COM)*.

#### **4.4. Podgląd stanu komunikatora ATX-LTE**

Wybierz *Narzędzia → Podgląd stanu* lub kliknij ikonę *Podgląd stanu* na pasku narzędzi.

 $\mathbb{E} \cap \mathbb{B} \boxtimes \mathbb{R}$  is  $\mathbb{B} \times \mathbb{R} \oplus \mathbb{C}$  ,  $\mathbb{B} \times \mathbb{R}$  ,  $\mathbb{B} \times \mathbb{R}$  Połączenie lokalne (COM)  $\mathbb{R}$ 

Rysunek 17: Podgląd stanu urządzenia

Otworzy się okno z informacjami o bieżącym stanie urządzenia.

W lewej części okna przedstawione są stany wejść i wyjść komunikatora.

Aktywne wejście komunikatora sygnalizowane jest zieloną kropką przy nazwie wejścia. Włączone wyjście komunikatora sygnalizowane jest zieloną kropką przy nazwie wyjścia. W prawej części okna wyświetlany jest stan połączenia, siła sygnału oraz bieżąca data i czas w urządzeniu. Poniżej w okienku *Stan systemu i awarie* pojawią się bieżące informacje o naruszeniach, przełączeniach wyjść, odebranych i wysłanych wiadomościach oraz awariach.

| Nazwa klenta:<br>Wpisz tutaj nazwę Klienta |               |         | Oocie komunikacyjne<br>V Montonno |               |                |         |         | Manipulator         |                                        |                                                                      |  |
|--------------------------------------------|---------------|---------|-----------------------------------|---------------|----------------|---------|---------|---------------------|----------------------------------------|----------------------------------------------------------------------|--|
| Adres klienta:                             |               |         | V Powiadamiania SMS               |               |                |         |         | Funkcie przycisków: |                                        |                                                                      |  |
| Woisz tutal adres Klienta                  |               |         | V Powiadamianie audio             |               |                |         |         | F1                  | control of the state                   |                                                                      |  |
|                                            | Podgled stanu |         |                                   |               |                |         |         |                     |                                        | $-3-$                                                                |  |
| Notatio:                                   | Wejście 1     | O       | Zone 17                           | $\circ$       | Zone 33        | $\circ$ | Zone 49 | $\circ$             | Data i caso cerègli                    | <b>GSM</b>                                                           |  |
| Wolsz tutal notatio Kile                   | Weiście 2     | $\odot$ | Zone 18                           | O             | Zone 34        | Ø.      | Zone 50 | $^{(2)}$            |                                        | $\left\langle \left\langle \cdot ,\cdot \right\rangle \right\rangle$ |  |
|                                            | Weiście 3     | $\odot$ | Zone 19                           | e             | Zone35         | e       | Zone 51 | $\circ$             |                                        |                                                                      |  |
|                                            | Weiście 4     | O       | Zone 20                           | $\odot$       | Zone 36        | $\circ$ | Zone 52 | $\odot$             |                                        |                                                                      |  |
| Opcie systemowe<br>Autokasowanie           | Weiście 5     | O       | $7$ one $21$                      | $\odot$       | <b>Zone 37</b> | e       | Zone 53 | $\odot$             | Stan ovstemu i awarie<br>System OK     |                                                                      |  |
|                                            | Weiście 6     | $\odot$ | <b>Zone 22</b>                    | $\odot$       | Zone 38        | O.      | Zone 54 | $\odot$             |                                        |                                                                      |  |
| Sabotaz kasowa                             | Wejście 7     | ø       | Zone 23                           | O             | Zone 39        | e       | Zone 55 | $\odot$             |                                        |                                                                      |  |
| Glośny sabotaż                             | Weiscie 8     | ۰       | Zone 24                           | e             | Zone 40        | Ø       | Zone 56 | $\odot$             |                                        |                                                                      |  |
| Uzytkownik blok<br><b>Blokada servicu</b>  | Zone 9        | $\odot$ | Zone 25                           | e             | Zone 41        | O       | Zone 57 | $\odot$             |                                        |                                                                      |  |
| Ham ody narus                              | $7$ con $10$  | $\odot$ | Zone 26                           | $\odot$       | $7$ cce $42$   | $\circ$ | Zone 58 | $\odot$             |                                        |                                                                      |  |
| Sabotaž po 10 z                            | Zone 11       | O       | $7$ one $27$                      | O             | $7$ cco $43$   | $\circ$ | Zone 59 | $\odot$             |                                        |                                                                      |  |
| Sorawdz, po cza                            | Zone 12       | $\odot$ | Zone 28                           | O             | Zone 44        | O       | Zone 60 | $\circ$             | Con Logs                               | Odiwież                                                              |  |
|                                            | Zone 13       | $\odot$ | Zone 29                           | O             | Zone 45        | $\circ$ | Zone 61 | $^{(2)}$            | Pokaż numery wejść                     |                                                                      |  |
|                                            | Zone 14       | $\odot$ | Zone 30                           | $\mathcal{O}$ | Zoon 46        | $\odot$ | Zone 62 | $\odot$             | Legenda                                |                                                                      |  |
|                                            | Zone 15       | $\odot$ | Zone 31                           | $\odot$       | Zero47         | $\odot$ | Zone 63 | $\odot$             | <b>Weiscie OK</b><br>Wejście natuszone |                                                                      |  |
|                                            | Zone 16       | O       | Zone 32                           | O             | Zone 48        | Ō       | Zone 64 | $\odot$             | Sebotaż welścia<br>۰                   | Zamkrei                                                              |  |

Rysunek 18: Podgląd stanu ATX-LTE

## **4.5. Odczyt zdarzeń**

1. Wybierz *Akcja → Otwórz połączenie* lub kliknij ikonę *Otwórz połączenie*, chyba że połączenie było wcześniej otwarte.

> **DELLETTOQUES** Rysunek 19: Otwórz połączenie

2. Wybierz *Narzędzia → Odczyt zdarzeń* lub kliknij ikonę *Odczyt zdarzeń*.

 $\text{if $\mathbb{G}_1 \times \mathbb{G}_2 \times \mathbb{G}_3 \times \mathbb{G}_4$} \begin{picture}(100,10) \put(0,0){\line(1,0){10}} \put(10,0){\line(1,0){10}} \put(10,0){\line(1,0){10}} \put(10,0){\line(1,0){10}} \put(10,0){\line(1,0){10}} \put(10,0){\line(1,0){10}} \put(10,0){\line(1,0){10}} \put(10,0){\line(1,0){10}} \put(10,0){\line(1,0){10}} \put(10,0$ 

Rysunek 20: Odczyt zdarzeń z pamięci komunikatora

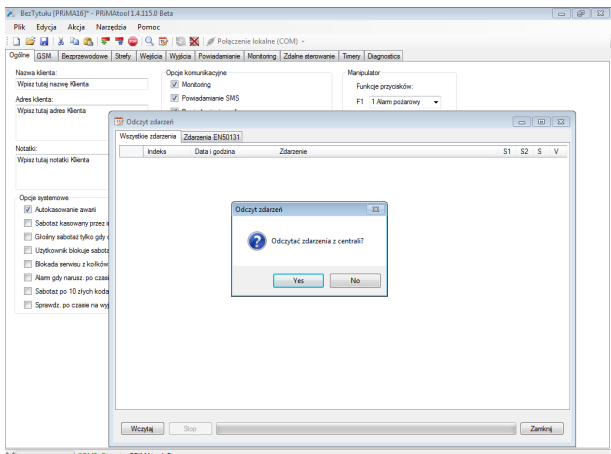

Rysunek 21: Ekran odczytu zdarzeń.

3. Kliknięcie *Tak* odczytuje i wyświetla pamięć zdarzeń urządzenia.

#### **4.6. Aktualizacja oprogramowania**

Aktualizacje oprogramowania komunikatora pozwalają na skorzystanie z nowych funkcjonalności we wcześniej zamontowanych urządzeniach oraz eliminują ewentualne wykryte wcześniej błędy. Aktualizację oprogramowania w komunikatorze można wykonać bez jego demontażu. Komunikatory ATX-LTE posiadają także możliwość zdalnej aktualizacji oprogramowania.

- 1. Wejdź na stronę www.genevo.pl i wybierz *Wsparcie→Pliki do pobrania*.
- 2. Wyszukaj plik z oprogramowaniem dla komunikatora ATX-LTE.
- 3. Wyodrębnij pliki Firmware z pobranego archiwum.
- 4. W programie PRiMAtool wybierz *Akcja → Otwórz połączenie* lub kliknij ikonę *Otwórz połączenie*.

**DELXDBFTOQBGSKPolaczenie lokalne (COM) +** Rysunek 22: Otwórz połączenie ATX-LTE.

5. Wybierz *Narzędzia → Aktualizacja firmware*.

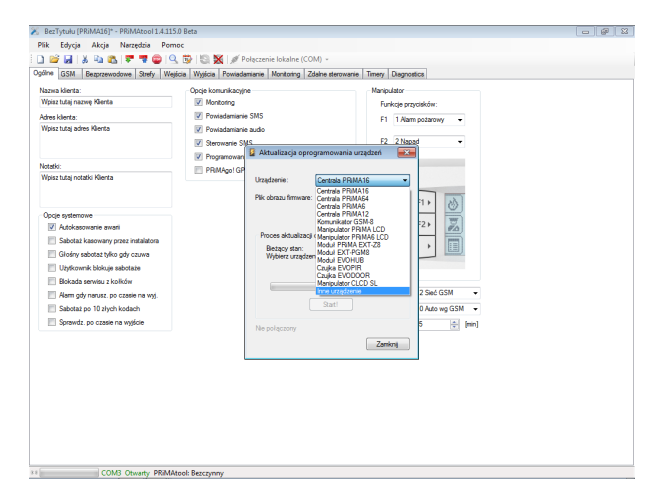

Rysunek 23: Aktualizacja oprogramowania dla ATX-LTE.

- 6. Na liście *Urządzenia* wybierz *Komunikator ATX-LTE*.
- 7. Kliknij przycisk *Wybierz* i wskaż pobrany wcześniej plik z aktualizacją.
- 8. Kliknij *Start* by rozpocząć proces aktualizacji urządzenia.

#### **4.7. Przywrócenie ustawień fabrycznych**

Wybierz *Akcja → Przywróć ustawienia fabryczne*. Po podaniu hasła serwisowego zostaną przywrócone ustawienia fabryczne.

Jeśli nie znasz hasła serwisowego:

- 1. Odłącz zasilanie.
- 2. Załóż zworkę na kołki oznaczone symbolem SERWIS
- 3. Załóż drugą zworkę na dwa kołki złącza programowania, od strony kołków SERWIS.
- 4. Włącz zasilanie.

Komunikator uruchomi się w trybie serwisowym z domyślnymi ustawieniami.

# **4.8. Kod instalatora**

Domyślny kod instalatora dla komunikatora to: 12345.

W celu zmiany kodu serwisowego, wybierz *Narzędzia → Ustaw kod instalatora*. W przypadku, gdy nie jest znany kod instalatora, a komunikator ma włączoną blokadę dostępu serwisowego z kołków, należy przywrócić ustawienia fabryczne urządzenia.

# **4.9. Poziom sygału antenowego komunikatora LTE/GSM**

Poziom sygnału z anteny jest sygnalizowany przez czerwoną diodę oznaczoną piktogramem serca, umieszczoną centralnie na płycie komunikatora Półsekundowe błyski wskazują poziom sygnału:

- 1 brak sygnału
- $\bullet$  2 2..20\%
- $\bullet$  3 20..50%
- $\bullet$  4 50..75%
- $\bullet$  5 75..100\%

Procentowy poziom sygału można także odczytać przesyłając zapytanie SMS o treści *status* na numer karty komunikatora z numeru zapisanego w pamięcie ATX-LTE.

**UWAGA: Przez pierwsze 5 minut po starcie, ATXLTE4/8 odpowiada na zapytanie SMS:** *status* **przesłane z dowolnego numeru telefonu (Numer nadawcy NIE musi być zapisany w pamięci urządzenia).**

# **5. Najważniejsze elementy konfiguracji**

Domyślna konfiguracja urządzenia odpowiada najczęściej wybieranej konfiguracji. By uruchomić ATX-LTE wystarczy skonfigurować zaledwie kilka parametrów:

- 1. wybrać operatora komórkowego,
- 2. określić funkcje wejść i wyjść,
- 3. ustawić konfigurację stacji monitorującej.
- 4. wpisać numery telefonów użytkowników i instalatora.

#### **UWAGA: Po zakończeniu konfiguracji należy przesłać ustawienia z komputera do ATX-LTE, po czym należy zrestartować urządzenie.**

Opcje konfiguracyjne zostały pogrupowane tematycznie i umieszczone w kolejnych zakładkach np: Ogólne, GSM itd.

# **6. Konfigurowanie komunikatora ATX-LTE z użyciem PRiMAtool**

# **6.1. Zakładka** *Ogólne*

Jeśli urządzenie będzie współpracowało z aplikacją na telefon zaznacz *Opcje komunikacyjne → PRiMAgo! GPRS*.

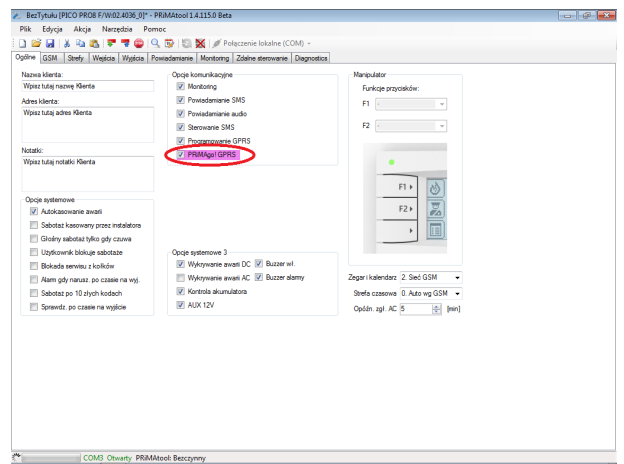

Rysunek 24: Opcje komunikacyjne dla aplikacji mobilnej.

#### **6.1.1. Opcje systemowe**

Opcje ogólne definiujące zachowanie komunikatora.

• Blokada serwisu z kołków – wejście do trybu serwisowego tylko po podaniu hasła instalatora.

#### **6.1.2. Opcje komunikacyjne**

Wybór funkcji komunikacyjnych wykorzystywanych w urządzeniu:

- Monitoring transmisje do stacji monitorującej
- Powiadamianie SMS powiadamianie do użytkowników za pomocą SMS
- Powiadamianie Audio powiadamianie do użytkowników za pomocą CLIP
- Sterowanie SMS zdalne sterowanie za pomocą poleceń tekstowych SMS
- Programowanie GPRS zdalne konfigurowanie urządzenia przez sieć komórkową
- PRiMAgo! GPRS włączenie podłączenia do Chmury, umożliwiające obsługę z aplikacji, powiadomienia PUSH oraz łatwe zdalne konfigurowanie.

Aktywacja tej opcji powoduje wykorzystanie ok 50MB transmisji danych w skali miesiąca.

## **6.2. Zakładka** *GSM*

- Ustaw PIN jeśli karta SIM wymaga podania kodu.
- Zalecane jest ustawienie operatora, ponieważ znacznie skraca to czas logowania do sieci. Centrala automatycznie ustawia wszystkie parametry w *Konfiguracja GPRS* (APN, hasła) i *Ustawienia Prepaid* (kody doładowania itp).

Jeśli Twojego operatora nie ma na liście, wybierz *Inny*, a następnie ustaw ręcznie parametry w *Ustawienia Pre-paid* i *Konfiguracja GPRS*.

W przypadku kart SIM wykorzystujących tzw. "prywatny APN", należy wybrać operator "Inny" i następnie skonfigurować parametry połączenia ręcznie (APN/użytkownik/hasło).

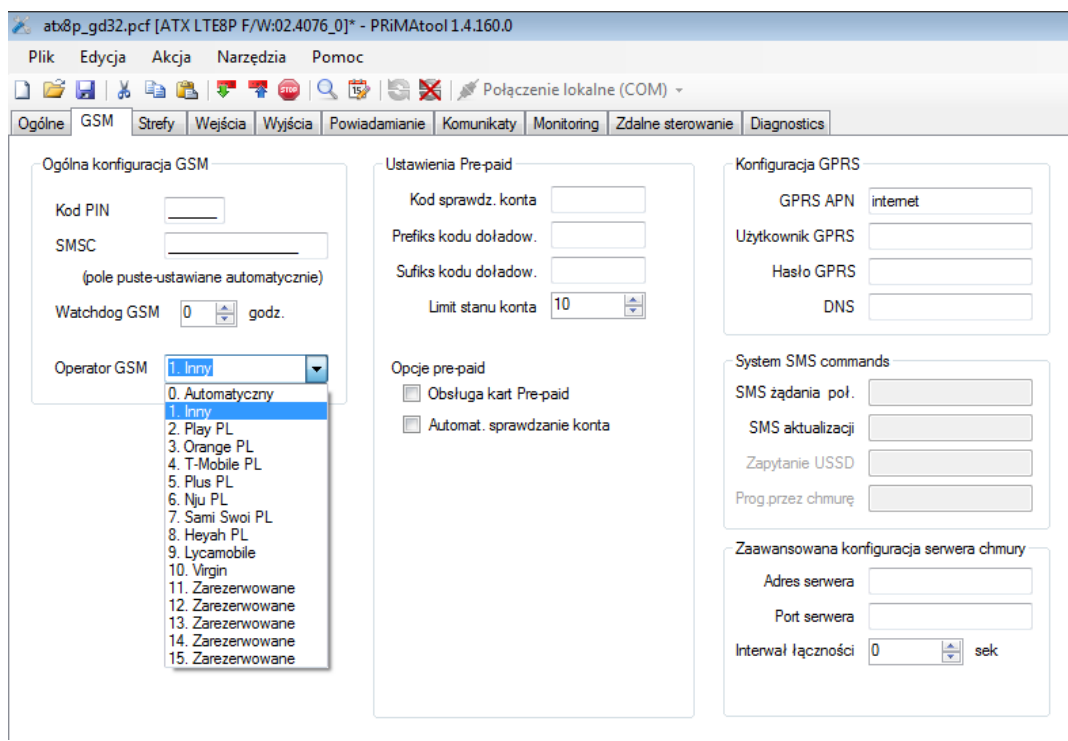

Rysunek 25: Wybór operatora.

## **6.3. Zakładka** *Wejścia*

Do wejść komunikatora należy podłączyć wyjścia nadzorowanych urządzeń, które mają wyzwalać określone transmisje. Przykładowo, do wejść modułu podłączyć można wyjścia centrali alarmowej w odpowiedniej konfiguracji.

Wejścia modułu przystosowane są do wyzwalania za pomocą "podawania" masy lub "zabierania" masy, zależnie od konfiguracji *Typ linii*.

Sygnały z wyjść napięciowych należy dostosować do podłączenia, np. za pomocą zewnętrznego przekaźnika.

#### **6.3.1. Nazwa wejścia**

Nazwa opisująca sygnał (maks. 16 znaków), wykorzystywana w powiadomieniach (SMS, Push) oraz zapisywana w pamięci zdarzeń.

#### **6.3.2. Typ linii**

Komunikator ATX-LTE obsługuje następujące konfiguracje linii wejściowych (*Typy linii*):

- NC (normalnie zwarte), konfiguracja bez kontroli ciągłości linii:
	- **–** linia zwarta brak naruszenia,
	- **–** linia rozwarta naruszenie.
- NO (normalnie rozwarte), konfiguracja bez kontroli ciągłości linii:
	- **–** linia rozwarta brak naruszenia,
	- **–** linia zwarta naruszenie,

Domyślnie wszystkie wejścia komunikatora są ustawione w trybie NO.

#### **6.3.3. Funkcja wejścia**

Funkcja wejścia określa reakcję komunikatora ATX na podanie sygnału do odpowiedniego wejścia. Wybierając odpowiednią funkcję wejścia, można wskazać rodzaj komunikatu wysyłanego jako powiadomienie, lub kod zdarzenia dostarczanego do odbiornika stacji monitorującej.

*Grupa* określa, do której grupy zdarzeń w konfiguracji powiadamiania i monitoringu należy dany sygnał.

Dostępne funkcje wejść:

- 0. Wyłączona Sygnały z takiego wejścia są ignorowane.
- 1. Włamanie sygnał włamania, wysyła powiadomienie "Włamanie" i kod "WŁAMANIE" w monitoringu.

Grupa: (A) WŁAMANIE, (E) KONIEC WŁAMANIA

- 2. Pożar sygnał pożaru, wysyła powiadomienie "Pożar" i kod "POŻAR" w monitoringu. Grupa: (F) INNE ALARMY, (G) KONIEC INNEGO AL.
- 3. Napad sygnał napadu, wysyła powiadomienie "Napad" i kod "NAPAD" w monitoringu. Grupa: (F) INNE ALARMY, (G) KONIEC INNEGO AL.
- 4. Sabotaż sygnał sabotażu, wysyła powiadomienie "Sabotaż" i kod "SABOTAŻ" w monitoringu.

Grupa: (B) SABOTAŻ

- 5. Alert techniczny sygnał alertu technicznego, wysyła powiadomienie "Alert techniczny" i kod "TECHNICZNY" w monitoringu. Grupa: (F) INNE ALARMY, (G) KONIEC INNEGO AL.
- 6. Alert medyczny sygnał alertu medycznego, wysyła powiadomienie "Alert medyczny" i kod "POMOCNICZY" w monitoringu. Grupa: (F) INNE ALARMY, (G) KONIEC INNEGO AL.
- 7. Awaria sygnał awarii, wysyła powiadomienie "Awaria" i kod "AWARIA OGÓLNA" w monitoringu. Grupa: (D) AWARIA
	-
- 8. Awaria AC sygnał awarii zasilania 230V, wysyła powiadomienie "Awaria 230V" i kod "AWARIA ZASILANIA" w monitoringu. Grupa: (D) AWARIA
- 9. Awaria akumulatora sygnał awarii akumulatora, wysyła powiadomienie "Awaria akumulatora" i kod "AWARIA AKU" w monitoringu. Grupa: (D) AWARIA
- 10. Awaria komunikatora sygnał awarii komunikatora, wysyła powiadomienie "Awaria komunikatora" i kod "AWARIA ATS" w monitoringu. Grupa: (D) AWARIA
- 11. Awaria wyjścia sygnał awarii wyjścia, wysyła powiadomienie "Awaria wyjścia" i kod "AWARIA SYGNALIZATORA" w monitoringu. Grupa: (D) AWARIA
- 12. Transmisja testowa wysyła powiadomienia "Transmisja testowa"i kod "TRANSMISJA TESTOWA"w monitoringu. Grupa:

13. Czuwanie Strefa 1 – zgłoszenie włączenia czuwania pełnego Strefy 1 systemu alarmowego, potrzebne do określenia stanu systemu przy zdalnym sterowaniu, wysyła powiadomienie "Włączenie/wyłączenie czuwania Strefa 1" i kod "WŁĄCZ/WYŁ. CZUWANIE" z numerem strefy w monitoringu.

Grupa: (C) WŁ./WYŁ. CZUWANIA

14. Czuwanie Strefa 2 – zgłoszenie włączenia czuwania pełnego Strefy 2 systemu alarmowego, potrzebne do określenia stanu systemu przy zdalnym sterowaniu, wysyła powiadomienie "Włączenie/wyłączenie czuwania Strefa 2" i kod "WŁĄCZ/WYŁ. CZUWANIE" z numerem strefy w monitoringu.

Grupa: (C) WŁ./WYŁ. CZUWANIA

15. Czuwanie Strefa 3 – zgłoszenie włączenia czuwania pełnego Strefy 3 systemu alarmowego, potrzebne do określenia stanu systemu przy zdalnym sterowaniu, wysyła powiadomienie "Włączenie/wyłączenie czuwania Strefa 3" i kod "WŁĄCZ/WYŁ. CZUWANIE" z numerem strefy w monitoringu.

Grupa: (C) WŁ./WYŁ. CZUWANIA

16. Czuwanie Strefa 4 – zgłoszenie włączenia czuwania pełnego Strefy 4 systemu alarmowego, potrzebne do określenia stanu systemu przy zdalnym sterowaniu, wysyła powiadomienie "Włączenie/wyłączenie czuwania Strefa 4" i kod "WŁĄCZ/WYŁ. CZUWANIE" z numerem strefy w monitoringu.

Grupa: (C) WŁ./WYŁ. CZUWANIA

17. Czuwanie domowe Strefa 1 – zgłoszenie włączenia czuwania domowego (częściowego) Strefy 1 systemu alarmowego, potrzebne do określenia stanu systemu przy zdalnym sterowaniu, wysyła powiadomienie "Włączenie/wyłączenie czuwania domowego Strefa 1" i kod "WŁĄCZ/WYŁ. CZUWANIE CZEŚCIOWE" z numerem strefy w monitoringu.

Grupa: (C) WŁ./WYŁ. CZUWANIA

18. Czuwanie domowe Strefa 2 – zgłoszenie włączenia czuwania domowego (częściowego) Strefy 2 systemu alarmowego, potrzebne do określenia stanu systemu przy zdalnym sterowaniu, wysyła powiadomienie "Włączenie/wyłączenie czuwania domowego Strefa 2" i kod "WŁĄCZ/WYŁ. CZUWANIE CZEŚCIOWE" z numerem strefy w monitoringu.

Grupa: (C) WŁ./WYŁ. CZUWANIA

19. Czuwanie domowe Strefa 3 – zgłoszenie włączenia czuwania domowego (częściowego) Strefy 3 systemu alarmowego, potrzebne do określenia stanu systemu przy zdalnym sterowaniu, wysyła powiadomienie "Włączenie/wyłączenie czuwania domowego Strefa 3" i kod "WŁĄCZ/WYŁ. CZUWANIE CZEŚCIOWE" z numerem strefy w monitoringu.

Grupa: (C) WŁ./WYŁ. CZUWANIA

20. Czuwanie domowe Strefa 4 – zgłoszenie włączenia czuwania domowego (częściowego) Strefy 4 systemu alarmowego, potrzebne do określenia stanu systemu przy zdalnym sterowaniu, wysyła powiadomienie "Włączenie/wyłączenie czuwania domowego Strefa 4" i kod "WŁĄCZ/WYŁ. CZUWANIE CZĘŚCIOWE" z numerem strefy w monitoringu.

Grupa: (C) WŁ./WYŁ. CZUWANIA

- 21. Komunikat  $1 -$  wysłanie komunikatu 1 zdefiniowanego w zakładce "Komunikaty" Grupa: (H) UŻYTKOWNIKA
- 22. Komunikat  $2$  wysłanie komunikatu 2 zdefiniowanego w zakładce "Komunikaty" Grupa: (H) UŻYTKOWNIKA
- 23. Komunikat  $3$  wysłanie komunikatu 3 zdefiniowanego w zakładce "Komunikaty" Grupa: (H) UŻYTKOWNIKA
- 24. Komunikat  $4$  wysłanie komunikatu 4 zdefiniowanego w zakładce "Komunikaty" Grupa: (H) UŻYTKOWNIKA
- 25. Komunikat  $5 -$  wysłanie komunikatu 5 zdefiniowanego w zakładce "Komunikaty" Grupa: (H) UŻYTKOWNIKA
- 26. Komunikat 6 wysłanie komunikatu 6 zdefiniowanego w zakładce "Komunikaty" Grupa: (H) UŻYTKOWNIKA
- 27. Komunikat  $7$  wysłanie komunikatu 7 zdefiniowanego w zakładce "Komunikaty" Grupa: (H) UŻYTKOWNIKA
- 28. Komunikat 8 wysłanie komunikatu 8 zdefiniowanego w zakładce "Komunikaty" Grupa: (H) UŻYTKOWNIKA

## **6.4. Zakładka** *Wyjścia*

Komunikatory ATX-LTE posiadają 8 (model LTE8) lub 4 (model LTE4) programowalnych wyjść.

Wyjścia OUT1...OUT4 w komunikatorze ATX-LTE4, oraz wyjścia OUT2...OUT8 w komunikatorze ATX-LTE8P są wyjściami niskoprądowymi, typu: "Otwarty kolektor". Wyjście OUT1 w komunikatorze ATX-LTE8 jest wyjściem przekaźnikowym.

#### **6.4.1. Funkcja wyjścia**

Wybór funkcji realizowanej przez wskazane wyjście. Dostępne funkcje wejść:

- 0. Wyłączone wyjście nieaktywne,
- 1. Wyłączanie czuwania Strefa 1 wyjście podające impuls wyłączający czuwanie w Strefie 1 systemu alarmowego,
- 2. Wyłączanie czuwania Strefa 2 wyjście podające impuls wyłączający czuwanie w Strefie 2 systemu alarmowego,
- 3. Wyłączanie czuwania Strefa 3 wyjście podające impuls wyłączający czuwanie w Strefie 3 systemu alarmowego,
- 4. Wyłączanie czuwania Strefa 4 wyjście podające impuls wyłączający czuwanie w Strefie 4 systemu alarmowego,
- 5. Włączanie czuwania monost. Strefa 1 wyjście podające impuls włączający czuwanie pełne w Strefie 1 systemu alarmowego,
- 6. Włączanie czuwania monost. Strefa 2 wyjście podające impuls włączający czuwanie pełne w Strefie 2 systemu alarmowego,
- 7. Włączanie czuwania monost. Strefa 3 wyjście podające impuls włączający czuwanie pełne w Strefie 3 systemu alarmowego,
- 8. Włączanie czuwania monost. Strefa 4 wyjście podające impuls włączający czuwanie pełne w Strefie 4 systemu alarmowego,
- 9. Włączanie monost. czuwania domowego Strefa 1 wyjście podające impuls włączający czuwanie domowe Strefie 1 systemu alarmowego,
- 10. Włączanie monost. czuwania domowego Strefa 2 wyjście podające impuls włączający czuwanie domowe Strefie 2 systemu alarmowego,
- 11. Włączanie monost. czuwania domowego Strefa 3 wyjście podające impuls włączający czuwanie domowe Strefie 3 systemu alarmowego,
- 12. Włączanie monost. czuwania domowego Strefa 4 wyjście podające impuls włączający czuwanie domowe Strefie 4 systemu alarmowego,
- 13. Kasowanie alarmu Strefa 1 wyjście podające impuls kasujący alarm w Strefie 1 systemu alarmowego,
- 14. Kasowanie alarmu Strefa 2 wyjście podające impuls kasujący alarm w Strefie 2 systemu alarmowego,
- 15. Kasowanie alarmu Strefa 3 wyjście podające impuls kasujący alarm w Strefie 3 systemu alarmowego,
- 16. Kasowanie alarmu Strefa 4 wyjście podające impuls kasujący alarm w Strefie 4 systemu alarmowego,
- 17. Włącz./wył. bistabilne czuwania Strefa 1 wyjście sterujące włączeniem i wyłączeniem czuwania w Strefie 1 systemu alarmowego za pomocą stanu stabilnego,
- 18. Włącz./wył. bistabilne czuwania Strefa 2 wyjście sterujące włączeniem i wyłączeniem czuwania w Strefie 2 systemu alarmowego za pomocą stanu stabilnego,
- 19. Włącz./wył. bistabilne czuwania Strefa 3 wyjście sterujące włączeniem i wyłączeniem czuwania w Strefie 3 systemu alarmowego za pomocą stanu stabilnego,
- 20. Włącz./wył. bistabilne czuwania Strefa 4 wyjście sterujące włączeniem i wyłączeniem czuwania w Strefie 4 systemu alarmowego za pomocą stanu stabilnego,
- 21. Włącz./wył. bistabilne czuwania domowego Strefa 1 wyjście sterujące włączeniem i wyłączeniem czuwania domowego w Strefie 1 systemu alarmowego za pomocą stanu stabilnego,
- 22. Włącz./wył. bistabilne czuwania domowego Strefa 2 wyjście sterujące włączeniem i wyłączeniem czuwania domowego w Strefie 2 systemu alarmowego za pomocą stanu stabilnego,
- 23. Włącz./wył. bistabilne czuwania domowego Strefa 3 wyjście sterujące włączeniem i wyłączeniem czuwania domowego w Strefie 3 systemu alarmowego za pomocą stanu stabilnego,
- 24. Włącz./wył. bistabilne czuwania domowego Strefa 4 wyjście sterujące włączeniem i wyłączeniem czuwania domowego w Strefie 4 systemu alarmowego za pomocą stanu stabilnego,
- 25. Sterowane A wyjście z możliwością niezależnego, zdalnego włączenia i wyłączenia,
- 26. Sterowane B wyjście z możliwością niezależnego, zdalnego włączenia i wyłączenia,
- 27. Sterowane C wyjście z możliwością niezależnego, zdalnego włączenia i wyłączenia,
- 28. Sterowane D wyjście z możliwością niezależnego, zdalnego włączenia i wyłączenia,
- 29. Sterowane E wyjście z możliwością niezależnego, zdalnego włączenia i wyłączenia,
- 30. Sterowane F wyjście z możliwością niezależnego, zdalnego włączenia i wyłączenia,
- 31. Sterowane G wyjście z możliwością niezależnego, zdalnego włączenia i wyłączenia,
- 32. Sterowane H wyjście z możliwością niezależnego, zdalnego włączenia i wyłączenia,
- 33. Awaria AUX wyjście sygnalizujące awarię zasilania AUX (zwarcie, przeciążenie) w module ATX-LTE8P
- 34. Awaria 230V wyjście sygnalizujące awarię zasilania 230V nadzorowanego przez komunikator ATX,
- 35. Awaria GSM wyjście sygnalizujące awarię komunikacji komórkowej w ATX.

#### **6.4.2. Czas działania**

Czas włączenia wyjścia może być zmieniany w zakresie od 1 sekundy do 255 minut.

W pozycji *Czas działania* można wprowadzić wartość 0...255. Domyślnie czas działania wprowadzany jest w sekundach. Chcąc określić czas w minutach (maksymalnie 255 minut), należy włączyć opcję: *Czas w minutach*.

#### **6.4.3. Opóźnienie**

Określenie opóźnienia zadziałania wyjścia, ustawiane w zakresie od 0 do 255 sekund.

#### **6.4.4. Atrybuty wyjść:**

- RV: odwrócenie działania wyjścia:
	- **–** wyłączona w stanie aktywnym wyjścia są zwarte do masy; w stanie nieaktywnym wyjścia są otwarte (wysoka impedancja),
	- **–** włączona w stanie aktywnym wyjścia są w stanie otwartym (wysoka impedancja); w stanie nieaktywnym wyjścia są zwarte do masy.
- CH: opcja nie używana
- L: zatrzask:
	- **–** wyłączona wyjście jest aktywne na zaprogramowany czas,
	- **–** włączona wyjście jest aktywne do skasowania, niezależnie od zaprogramowanego czasu.
- MIN: czas opóźnienia w minutach:
	- **–** wyłączona czas działania wyjścia zdefiniowany jest w sekundach,
- **–** włączona czas działania wyjścia zdefiniowany w minutach.
- PLS: pulsowanie:
	- **–** wyłączona wyjście w stanie aktywnym działa w sposób ciągły,
	- **–** włączona wyjście w stanie aktywnym pulsuje z częstotliwością 1Hz.
- F=I: opcja nie używana

## **6.5. Zakładka** *Powiadamianie*

ATX-LTE może przesyłać powiadamianie o zdarzeniach do 32 + 1 numerów telefonów. Indywidualnie dla każdego numeru telefonu można wybrać przesyłane rodzaje zdarzeń, osobno dla SMS i powiadomień CLIP. Wybór powiadomień *Push* na smartfony jest definiowany przez ustawienia aplikacji mobilnej.

**UWAGA: Oprócz wpisania numerów telefonów dla użytkowników systemu, konieczne jest wypełnienie pola z numerem telefonu instalatora. Jest to niezbędne do późniejszej zdalnej diagnostyki systemu (zdalne programowanie, zdalna aktualizacja).**

Dla każdego numeru *Wejścia* definiują linie, z których pobudzenia są źródłem powiadomień (domyślnie wszystkie włączone).

| EFGHABCDEFGHWejścia<br><b>Alliance</b><br>FFFF<br>8000000000000wejda.<br>$\boxed{\triangledown}$ $\boxed{\triangledown}$ $\boxed{\square}$ $\boxed{\square}$ $\boxed{\square}$ $\boxed{\square}$ $\boxed{\square}$ $\boxed{\square}$ $\boxed{\square}$ $\boxed{\square}$ $\boxed{\square}$ $\boxed{\triangledown}$ (Vesca: 1,2,3,4,5,6,7,8<br>$\nabla$<br>$\sqrt{v}$<br>$\boxed{\mathbf{v}}$<br>OOO<br>$\boxed{\mathbb{Z}}$ $\boxed{\Box}$ $\boxed{\Box}$ $\boxed{\Box}$ $\boxed{\Box}$ $\boxed{\Box}$ $\boxed{\Box}$ $\boxed{\Box}$ $\boxed{\Box}$ $\boxed{\Diamond}$ Wejścia: 1,2,3,4,5,6,7,8<br>$\sqrt{2}$<br>OCC<br>$\overline{\mathbf{v}}$<br>$\boxed{V}$<br>00000000000000000000000<br>$\boxed{v}$<br>OOOV<br>$\sqrt{2}$<br>$\boxed{v}$<br>$\triangledown$<br>$\Box$<br>同同<br>同<br>同<br>$\sqrt{v}$<br>$\sqrt{V}$<br>目<br><b>THE FILE E E E E E Vejácia: 1,2,3,4,5,6,7,8</b><br>m<br>画<br>$\overline{\mathsf{v}}$ | ID: Instalator<br>Weiścia:<br>$1 \t2 \t3 \t4 \t5 \t6 \t7 \t3$<br>Opcie powiadamiania<br>V Kasowanie powiadamiania<br>V Ogranicz ilość powiad audio<br>Bez powiad, o awarii GSM<br><b>ITT Konwertui zdarz</b> . ContactID                                                                                                    |
|----------------------------------------------------------------------------------------------------|----------------------------------------------------------------------------------------------------|
|                                                                                                    |                                                                                                    |
|                                                                                                    |                                                                                                    |
|                                                                                                    |                                                                                                    |
|                                                                                                    |                                                                                                    |
|                                                                                                    |                                                                                                    |
|                                                                                                    |                                                                                                    |
|                                                                                                    |                                                                                                    |
|                                                                                                    |                                                                                                    |
|                                                                                                    |                                                                                                    |
|                                                                                                    |                                                                                                    |
|                                                                                                    |                                                                                                    |
|                                                                                                    |                                                                                                    |
|                                                                                                    |                                                                                                    |
| $\boxed{v}$<br>OB<br>$\vert \overline{\mathbf{v}} \vert$<br>同                                                                                                    |                                                                                                    |
| $\sqrt{2}$<br>OOOV                                                                                                    |                                                                                                    |
| $\boxed{ \nabla }$                                                                                                    |                                                                                                    |
| $\sqrt{v}$<br>866<br>$\overline{\mathbf{v}}$                                                                                                    |                                                                                                    |
| $\sqrt{2}$                                                                                                    |                                                                                                    |
| $\nabla$<br>O O O O O O O O O O O Vejácia: 1,2,3,4,5,6,7,8                                                                                                    |                                                                                                    |
|                                                                                                    |                                                                                                    |
| m<br>門<br>目<br>$\overline{\mathsf{v}}$                                                                                                    |                                                                                                    |
|                                                                                                    |                                                                                                    |
|                                                                                                    |                                                                                                    |
|                                                                                                    |                                                                                                    |
|                                                                                                    |                                                                                                    |
|                                                                                                    |                                                                                                    |
|                                                                                                    |                                                                                                    |
|                                                                                                    |                                                                                                    |
|                                                                                                    |                                                                                                    |
|                                                                                                    |                                                                                                    |
|                                                                                                    |                                                                                                    |
|                                                                                                    |                                                                                                    |
|                                                                                                    | OOOO<br>$\boxed{\mathbf{v}}$<br>$\sqrt{2}$<br><b>E E E E E E E E E E Vejácia:</b> 1,2,3,4,5,6,7,8<br>$\boxed{\nabla}$<br>FFFF<br><b>OCCEPTED CONSERVERS</b><br>V <sub>2</sub><br>DDDV<br>$\boxed{\nabla \mid \nabla}$<br>日日<br>$\boxed{v}$<br>▣<br>$\sqrt{v}$<br>画<br>同<br>同<br>$\overline{\mathbf{v}}$<br>日日<br>同<br>Imi<br>□□□□□□□□□<br>$\sqrt{V}$<br>$\boxed{v}$<br>OOOO<br>O O O O O O O O O O Vejácia: 1,2,3,4,5,6,7,8<br>$\sqrt{v}$<br> v <br>同同日<br><b>IV</b><br>$\boxed{\nabla \mid \nabla \mid}$<br><b>Z Z B B Z Z B B B B B B B B B Vejácia: 1,2,3,4,5,6,7,8</b><br>00000000000000000000000<br>$\boxed{\boxtimes} \boxed{\boxtimes} \boxed{2,3,4,5,6,7,8}$ |

Rysunek 26: Ustawianie numerów powiadamiania/sterowania.

#### **6.5.1. Opcje powiadamiania**

- Ogranicz ilość powiad. audio
	- **–** włączone Powiadamianie audio będzie przesyłane nie częściej niż co 2 minuty.
- **–** wyłączone Bez ograniczeń w przesyłaniu powiadomień audio.
- Bez powiad. o awarii GSM,
	- **–** włączone nie powiadamia o awariach GSM,
	- **–** wyłączone powiadamia o awariach GSM.
- Konwertuj zdarz. ContactID',
	- **–** włączone Wysyła powiadamianie oparte od kody ContactId wysyłane przez centralę za pomocą symulowanej linii telefonicznej.
	- **–** wyłączone Bez powiadomień opartych o dane ContactId z centrali.

# **6.6. Zakładka** *Komunikaty*

Zmiana stanu wejścia ATXLTE opisanego funkcją "Komunikat 1..8"(patrz konfiguracja funkcji wejścia w zakładce *Wejścia*) pozwala na wysłanie SMS o dowolnej treści. Definiujemy ją w zakładce *Komunikaty*. Każdy wiersz odpowiada akcji naruszenia i końca naruszenia dla jednego wejścia. Wbudowany edytor pozwala dla każdej akcji zdefiniować dowolny kod CID który zostanie przesłany do stacji monitorowania.

| Ogólne GSM | Wejścia<br>Wyjścia<br>Strefy | Komunikatv<br>Powiadamianie                | Monitoring Zdalne sterowanie                              | Diagnostics  |                     |          |
|------------|------------------------------|--------------------------------------------|-----------------------------------------------------------|--------------|---------------------|----------|
| Message    | SMS - Violation              | SMS - Restore                              | ContactID - Violation                                     | Edit         | ContactID - Restore | Edit     |
| Message 1  | Włączone 1                   | Wyłączone 1                                | $1111 - 13 - 111$                                         | $\ldots$     | $1111 - 12 - 112$   | $\cdots$ |
| Message 2  | Włączone 2                   | Wyłączone 2                                | 2222 - 22 - 222                                           | $\cdots$     | $2222 - 12 - 212$   | $\cdots$ |
| Message 3  | Włączone 3                   | Wyłączone 3                                | $0000 - 00 - 000$                                         | $\mathbf{r}$ | $0000 - 00 - 000$   | $\cdots$ |
| Message 4  | Właczone 4                   | Wyłaczone 4                                | $0000 - 00 - 000$                                         | $\ldots$     | $0000 - 00 - 000$   | $\ldots$ |
| Message 5  | Włączone 5                   | Wyłaczone 5                                | $0000 - 00 - 000$                                         | $\ddotsc$    | $0000 - 00 - 000$   | $\cdots$ |
| Message 6  | Włączone 6                   | elle CID_wizard                            | $\times$<br>□                                             | $\cdots$     | $0000 - 00 - 000$   | $\cdots$ |
| Message 7  | Włączone 7                   | Custom ContactID code:                     |                                                           | $\cdots$     | $0000 - 00 - 000$   | $\cdots$ |
| Message 8  | Włączone 8                   |                                            |                                                           | $\cdots$     | $2222 - 22 - 222$   | $\sim$   |
|            |                              | Q-E: Qualifier-Event code<br>$1-111$<br>OK | P: Partition<br>Z: Zone<br>쉐<br>÷<br>13<br> 111<br>Cancel |              |                     |          |
|            |                              |                                            |                                                           |              |                     |          |

Rysunek 27: Edytor kodów CID dla linii wejściowych.

#### **6.7. Zakładka** *Monitoring*

ATX-LTE obsługuje niemal wszystkie stacje monitorowania w Polsce: **SIA DC-09, Safestar, AdInfo, Kronos, Safestar, STAM2, SMS**.

Do poprawnej pracy monitoringu należy ustawić identyfikator, format komunikacji, numer telefonu lub adres IP i port stacji.

**UWAGA: Przy podłączeniu do stacji Safestar nie jest konieczne ustawianie adresu IP, portu czy identyfikatora systemu. Wszystkie parametry sa zdefiniowane fabrycznie.**

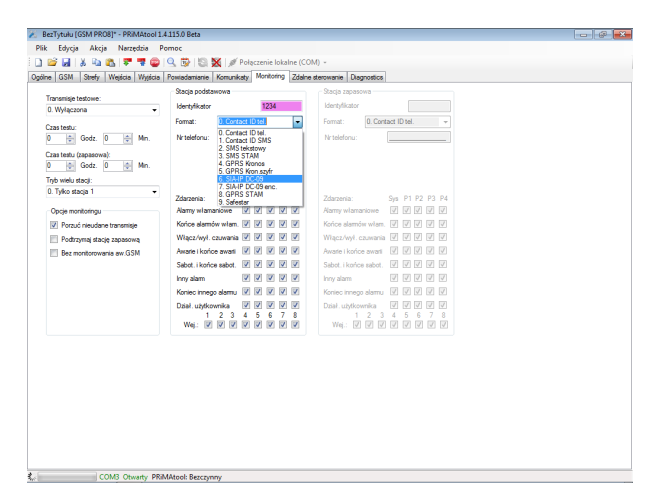

Rysunek 28: Ustawianie parametrów monitoringu.

Dla każdej stacji definiujemy grupy zdarzeń, które mają być przesyłane do stacji monitorowania. ATX-LTE pozwala wybrać linie "Wej.", których pobudzenie jest monitorowane (domyślnie wszystkie są aktywne).

#### **6.7.1. Opcje monitoringu**

- Porzuć nieudane transmisje
	- **–** włączone Komunikator próbuje 10 razy wysłać zdarzenie, nie krócej niż 2 minuty. Po tym czasie porzuca próby przesłania zdarzenia.
	- **–** wyłączone W przypadku nieudanej transmisji j/w, komunikator co pół godziny będzie ponawiał próbę dostarczenia zdarzenia, do skutku.
- Podtrzymaj stację zapasową,
	- **–** włączone W trybie "*stacja 1 lub 2* " nieudana próba wysłania zdarzenia na stacje podstawowa powoduje, ze przez kolejne 20 minut dalsze zdarzenia beda wysyłane od razu do stacji zapasowej. Po tym czasie nowe zdarzenia będą ponownie w pierwszej kolejności wysyłane do stacji podstawowej.
	- **–** wyłączone każdy komunikat jest najpierw przesyłany do stacji podstawowej.
- Bez monitorowania awarii GSM,
	- **–** włączone nie przesyła awarii GSM do stacji monitorowania,
	- **–** wyłączone przesyła awarie GSM do stacji monitorowania.
- Sterowanie z KRONOS,
	- **–** włączone włącza sterowanie wyjść z konsoli operatora KRONOS,
	- **–** wyłączone wyłącza sterowanie wyjść z konsoli operatora KRONOS,
- SIA-IP bez znacznika czasu,
	- **–** włączone nieszyfrowane komunikaty SIA-IP przesyłane są bez informacji o czasie,
	- **–** wyłączone szyfrowane i nieszyfrowane komunikaty SIA-IP przesyłane są do stacji z informacją o czasie,

#### **6.7.2. Transmisje testowe**

ATX-LTE pozwala na dwa tryby przesyłania transmisji testowych.

- raz na dobę o określonym czasie,
- co określony okres czasu.

Osobno definiujemy czas transmisji testowych dla stacji podstawowej i zapasowej.

# **6.8. Parowanie aplikacji mobilnej PRiMAgo! (Android, iOS)**

ATX-LTE może być sterowany za pomocą aplikacji PRiMAgo pobranej ze sklepu Google Play lub App Store. Do połączenia z aplikacją potrzebny jest kod użytkownika *1234* (niezmienny) oraz 9-cyfrowy kod parujący generowany przez centralę. Można go uzyskać na dwa sposoby:

- wysyłając SMS o treści 'paruj' do ATX-LTE z jednego z numerów zdefiniowanych na liście numerów powiadamiania. Komunikator ATX-LTE odeśle SMS z *kodem parującym*,
- odczytując *kod parujący* z centrali za pomocą programu PRiMAtool. Z menu należy wybrać *Narzędzia → Parowanie PRiMAgo!*.

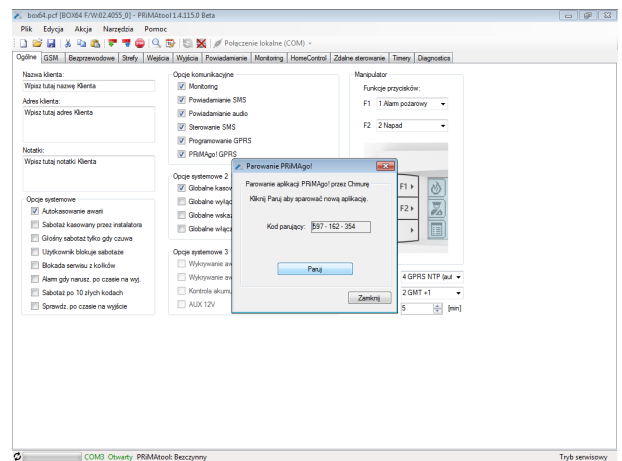

Rysunek 29: Generowanie kodu parującego dla aplikacji mobilnej.

Po wciśnięciu przycisku *Paruj* w okienku pojawi się *kod parujący*, który należy wpisać w aplikacji.

#### **Uwaga: Kod jest ważny 1 minutę.**

Komunikator ATX-LTE pozwala na parowanie ośmiu urządzeń tabletów i może je obsługiwać jednocześnie. Parowanie kolejnej aplikacji spowoduje usunięcie najdawniej używanego.

#### **6.9. Zakończenie konfiguracji i przesłanie danych do urządzenia**

Zawsze po zakończeniu konfiguracji w programie PRiMAtool należy przesłać zmiany do urządzenia. Efekty zmian w konfiguracji pojawią się dopiero po wyjściu z trybu serwisowego i restarcie urządzenia:

1. Zapisz konfigurację na dysku komputera: *Plik → Zapisz* lub kliknij ikonę *Zapisz*.

**: D B Q X D B C F T © Q © B X** / Połączenie lokalne (COM) ▼

Rysunek 30: Zapisz konfigurację na dysku.

2. Wybierz *Akcja → Prześlij* lub kliknij ikonę *Zapis*.

**DBBBBFRDDLSBEX** | *F* Polaczenie lokalne (COM) ×

Rysunek 31: Prześlij konfigurację do ATX-LTE.

3. Zamknij połączenie *Akcja → Zamknij połączenie* lub kliknij ikonę *Zamknięcie połączenia*.

Rysunek 32: Zamknij połączenie ATX-LTE.

- 4. Potwierdź akcję wyjścia i restartu urządzenia.
- 5. Odłącz kabel programowania i zamknij obudowę urządzenia.
- 6. Po około 20 sekundach ATX-LTE zaloguje się do sieci komórkowej, i będzie gotowy do pracy.

# **7. Polecenia SMS**

ATX-LTE może być sterowany za pomocą poleceń SMS przesłanych z numerów telefonów zdefiniowanych w zakładce *Powiadamianie*.

Przez pierwsze **5 minut** po włączeniu zasilania, ATX-LTE reaguje na polecenia SMS o treści: *status*, *version* i *acct* przesłane z dowolnego numeru telefonu. Po tym czasie jakiekolwiek polecenia wysłane z numerów nieznanych są ignorowane.

#### **UWAGA: W poleceniach SMS nie należy używać znaków narodowych.**

#### **7.1. Polecenia SMS dla użytkownika**

Polecenia SMS użytkowników są edytowalne i mogą być zmienione w zakładce *Zdalne sterowanie*.

- *?* odsyła listę poleceń SMS dostępnych dla użytkownika,
- *paruj* żądanie przesłania kodu parującego dla aplikacji mobilnej,
- *status* przesyła status urządzenia (stan stref, awarie, stan połączenie z chmurą, itp); Przykładowa odpowiedź na polecenie SMS *status* przesłana przez komunikator: Strefa 1:Czuwanie wylaczone CLOUD:Wlaczone

Brak 230V.

- *uzbroj* włącza czuwanie,
- *rozbroj* wyłącza czuwanie,
- *kasuj* kasuje alarm,
- *blokuj* blokuje wejście, np: *blokuj 1* blokuje naruszenia z linii 1,
- *odblokuj* odblokuje zablokowane wejście, np: *odblokuj 1* odblokuje naruszenia z linii 1,
- *wlacz* włącza wyjście/wyjścia z funkcją 'sterowane A',
- *wylacz* wyłącza wyjście/wyjścia z funkcją 'sterowane A',
- *wlacz.b* włącza wyjście/wyjścia z funkcją 'sterowane B' (dla kolejnych wyjść zmienia się ostatnia litera czyli c, d, itd),
- *wylacz.b* wyłącza wyjście/wyjścia z funkcją 'sterowane B'(dla kolejnych wyjść zmienia się ostatnia litera czyli c, d, itd),
- *stanwejsc* przesyła listę wejść naruszonych i sabotaży,
- *konto* odsyła otrzymany przez centralę stan konta prepaid,
- *ussd* odsyła otrzymaną odpowiedź na polecenie ussd, *np: ussd \*101#*,
- *version* zapytanie o wersję firmware urządzenia,

## **7.2. Polecenia SMS dla instalatora**

- *?* odsyła listę poleceń SMS dostępnych dla instalatora,
- *prog* żądanie przesłania *kodu parującego* dla zdalnego programowania przez PRiMAtool'a,
- *connect* przesyła adres i portu do bezpośredniego połączenia dla zdalnego programowania przez PRiMAtool'a, np: *connect 1.1.1.1 12345*,
- *status* zapytanie o status urządzenia (czuwa/nie czuwa, stan wejść i wyjść, awarie, stan gprs), Przykładowa odpowiedź na polecenie SMS *status* przesłana przez komunikator: Ant=93% U=13,0V IN:oxoooooo,OUT:xxxooooo Strefa 1:Czuwanie wylaczone CLOUD:Wlaczone Brak 230V.
- *version* zapytanie o wersję firmware urządzenia,
- *acct* ustawia ACCT (identyfikator urządzenia) dla stacji głównej i zapasowej, np: *acct=01b8*
- *s1* ustawia konfigurację stacji głównej 's1=FORMAT,ADRES:PORT' lub 's1=FORMAT,NUMER TEL' gdzie FORMAT:
	- **–** *none* stacja wyłączona,
	- **–** *cidsms* SMS w postacji ContactID,
	- **–** *stam2sms* SMS w formacie STAM,
	- **–** *kronos* msg TCP w formacie KRONOS,
	- **–** *kronosenc* msg TCP w formacie KRONOS szyfrowany,
	- **–** *sia* msg TCP w formacie SIA DC-09,
	- **–** *siaenc* msg TCP w formacie SIA DC-09 szyfrowany,
	- **–** *stam2* msg TCP w formacie STAM2,
	- **–** *safestar* predefiniowany konfig dla stacji SAFESTAR,

np: *s1=cidsms,1234567890* lub *s1=sia,sia.genevo.pl:5700*

- *s2* ustawia konfigurację stacji zapasowej 's2=FORMAT,ADRES:PORT' lub 's2=FORMAT,NUMER TEL' np: *s2=cidsms,1234567890* lub *s2=sia,sia.genevo.pl:5700*
- *enckey1* ustawia pierwszą część klucza szyfrowania transmisji dla stacji głównej i zapasowej (klucz jest przesyłany za pomocą dwu poleceń SMS), 16 znaków hex, np: *enckey1=0123456789abcdef*
- *enckey2* ustawia drugą klucza szyfrowania transmisji dla stacji głównej i zapasowej, 16 znaków hex, np: *enckey2=9876543210987654*
- *repmode* tryb monitorowania, 'repmode=MODE' gdzie MODE:
	- **–** *0* monitorowanie tylko na stację główną,
	- **–** *1* monitorowanie tylko na stację zapasową,
	- **–** *2* monitorowanie na stację główną i zapasową jednocześnie,
	- **–** *3* monitorowanie na stację główną, stacja zapasowa jest używana tylko przy awarii stacji głównej,

np: *repmode=0*

- *apn* ustawia parametry APN 'apn=APN,UZYTKOWNIK,HASLO' np:  $apn=internet,internet, haslodo apn = internet,$
- *gcloud* ustawia parametry serwera chmury 'gcloud=ADRES:PORT' np: *gcloud=cloud7.genevo.pl:12345*

## **7.3. Polecenia SMS dla instalatora do przeprowadzenia zdalnej aktualizacji oprogramowania**

- *upg2ver* żądanie przesłania do pamięci FLASH obrazu z firmware np: *upg2ver 0301PL00* - wczytuje wersje 0301PL00 *upg2ver latest* - wczytuje najnowszą dostępną wersję
- *upgstatus* zapytanie o procentową wartość obrazu pobieranego do urządzenia z serwera aktualizacji,
- *upgrade* aktualizuje system z ostatnio pobranego obrazu za pomocą polecenia *upg2ver*,

Po wykonaniu polecenia *upg2ver* ATX-LTE rozpocznie pobieranie obrazu z serwera aktualizacji. Najpóźniej po 24 godzinach obraz będzie zapisany w pamięci urządzenia i będzie można wykonać operację aktualizacji za pomocą polecenia *upgrade*. Wtedy urządzenie wykona restart i po około 2 minutach uruchomi się z nową wersją firmware.

# **8. Dane techniczne**

# **8.1. Parametry wspólne**

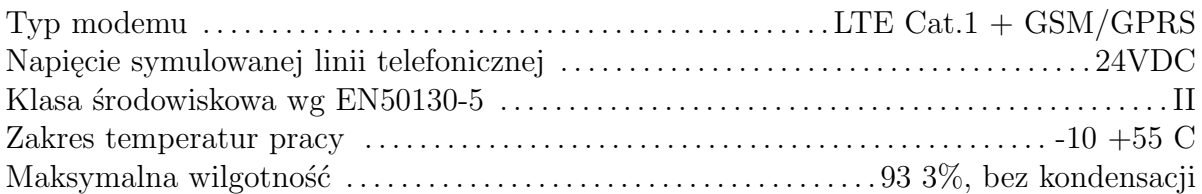

# **8.2. ATX-LTE4**

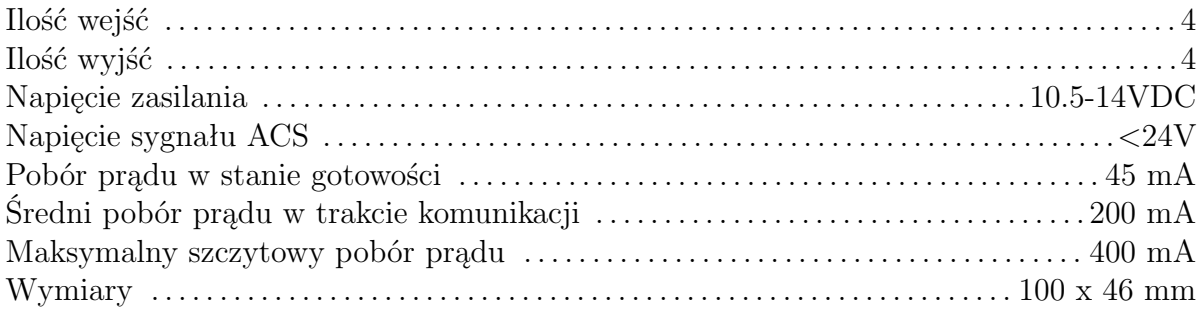

# **8.3. ATX-LTE8**

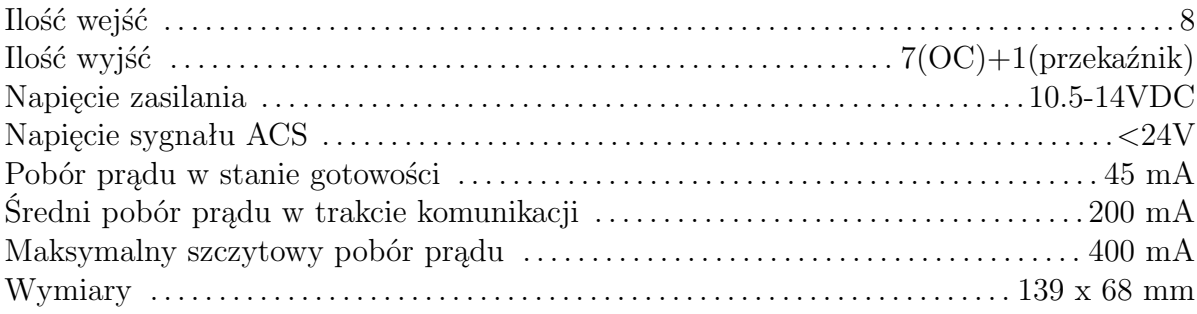

# **8.4. ATX-LTE8P**

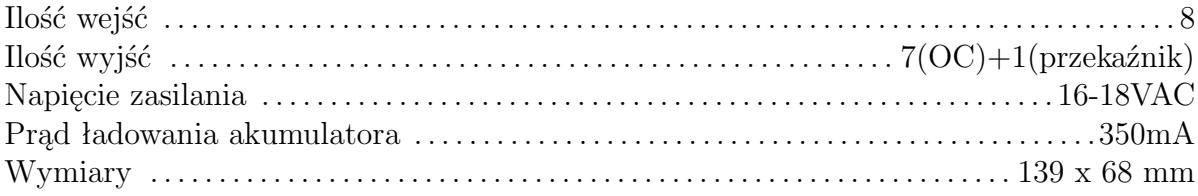